# **PAKIET MAK-Win – INSTALOWANIE, OPIS**

### **1. Uwagi wstępne**

### **1.1. Dlaczego MAK-Win?**

- 1. Wszystkie programy wchodzące w skład pakietu MAK-Win są programami windowsowymi, pracującymi w platformie W32. Tym samym nie jest to już pakiet DOS-owy co tworzy perspektywę dobrej współpracy z nowymi wersjami systemu Windows (np. Vista);
- 2. Programy pracujące w DOSie miały znaczne ograniczenia pamięci. Stąd wynikały takie ograniczenia w programie MAK jak maksymalna liczba pól i podpól w dokumencie, która wynosiła 1024. W programie MAKV zastępującym program MAK w pakiecie MAK-Win to ograniczenie zostało zmniejszone pozwalając na 20-krotny wzrost liczby pól i podpól. Inne ograniczenia, takie jak długość listy zaznaczonych dokumentów również zmieniono pozwalając na wzrost w podobnej proporcji. To samo dotyczy innych programów pakietu jak również programów pomocniczych takich jak SKSORW (sortowanie), ZAMIANW i inne;
- 3. Przez odejście od anachronicznego emTEX-a zastąpionego przez windowsowy pakiet MiKTEX znikają problemy z drukowaniem na nowoczesnych drukarkach. Przygotowanie do druku prowadzi do pliku PDF, z którego wydruk otrzymujemy przy pomocy Adobe Reader-a;
- 4. Wszelkie adaptacje, poprawki, zmiany ustawień dokonuje się przy pomocy programu NOTATNIK (ew. programu LeD), które wywoływane są automatycznie. Przygotowaniu wydruku może towarzyszyć korekta tekstu w zbiorze tex-owym;

# **1.2. Charakterystyka pakietu**

W pakiecie MAK-4.3b, występuje możliwość wspólnego zainstalowania pakietów MAK (DOS-owego) i MAK-Win. Po zainstalowaniu, dla każdego z pakietów, na pulpicie utworzy się oddzielny skrót (ikonka). Skrót dla MAK-Dos będzie prowadził do pliku MAKZERO.BAT umieszczonego w folderze C:*\*MAKPRACV, a skrót dla MAK-Win, — do pliku MAKMZERO.BAT znajdującego się równiwż w C:*\*MAKPRACV.

Funkcje pakietu MAK-Win i sposób ich wykorzystania są niemal identyczne jak w pakiecie MAK 4.3 lub 4.3a, ale realizowane są przez programy windowsowe (na platformie W32). Funkcje edycyjne (drukowanie) prowadzą do wyniku w WORD lub PDF. Plik PDF powstaje za pośrednictwem systemu TEX w implementacji windowsowej MiKTEX, która zastępuje używaną w MAK 4.3/a implemetację DOS-ową – emTEX.

Wszelkie modyfikacje tekstów, związane z adaptacją pakietu do własnych potrzeb bądź poprawianiem tekstów przed wydrukowaniem odbywa się przy pomocy jednego z windowsowych edytorów tekstu. Może to być **NOTATNIK** – występujący w każdej instalacji Windows – lub profesjonalny edytor **LeD**, który trzeba oddzielnie zainstalować. Edytor **LeD** jest szczególnie przystosowany do edytowania plików TEX-owych.

Zatem, aby móc w pełni korzystać z funkcji pakietu MAK-Win trzeba mieć – na wybranym komputerze – zainstalowane następujące programy/pakiety:

- 1. Program **Adobe Reader** (**Acrobat Reader**);
- 2. Program **Ms-Word**;
- 3. Pakiet **MiKT<sub>F</sub>X**.
- 4. Opcjonalnie edytor **LeD**.

Od czerwca 2010 instalowanie pakietu **MiKTEX** zostało włączone do procedury instalowania pakietu MAK. Instalowana jest uproszczona wersja pakietu MiKT<sub>E</sub>X (Portable MiKT<sub>E</sub>X), która dobrze współpracuje z pakietem MAK. W w szczególności może być umieszczona w sieci.

Ogólnie, pakiet **MiKTEX** jest udostępniony w Internecie na stronie:

# http://www.miktex.org

Edytor **LeD** można pobrać (zainstalować) z Internetu, ze strony **www.latexeditor.org**.

### **2. Wspólne instalowanie pakietów MAK-Dos i MAK-Win**

Z płytki(CD) dystrybucyjnej pakietu MAK-4.3b można równocześnie zainstalować 3 pakiety: MAK-Dos, MAK-Win i BBR-Win (pakiet BBR-Win jest opisany w oddzielnym dokumencie). W tym celu (po włożeniu płytki do napędu) należy:

W "Start/Uruchom" wykonać polecenie:

### *X***:***\***instmakw.bat** *X***:** *Y***:** *\***makgenv** *K R* **[LeD]**

gdzie:

- *• X* jest nazwą dysku, z którego instalujemy (z reguły płytka CD);
- *• Y* jest nazwą dysku, na którym instalujemy oba pakiety;
- *•* **MAKGENV** jest nazwą katalogu, w którym zostaną zainstalowane pakiety MAK-Dos i MAK-Win. W miejscu "*\*makgenv" można wpisać scieżkę zaczynającą się od "*\*";
- *• K* jest kodem polskich liter: **M** dla Mazovii lub **L** dla IBM Latin 2.
- *• R* jest kodem formatu opisu danych: **U** dla Marc21, **B** dla MarcBN lub **F** dla MarcFides.
- *•* **[LeD]** jest opcjonalną deklaracją, że chcemy (w MAK-Win) posługwać się edytorem **LeD**. Pominięcie tego parametru spowoduje, że przy wszelkich modyfikacjach tekstu będziemy używali **NOTATNIKa**.

Na przykład, zakładając, że pytkę umieszczamy w napędzie e:, pakiety instalujemy na dysku c: w folderze *\*makgenv, zamierzamy posługiwać się polskimi literami w kodzie Mazovia, obieramy format danych Marc21 i chcemy (w MAK-Win) używać edytora NOTATNIK to polecenie uruchamiające instalację będzie wyglądać tak:

# **e:***\***instmakw.bat e: c:** *\***makgenv M U**

**Uwaga:** *W dalszym ciągu będziemy zakładali, że pakiet MAK-Win został zainstalowany zgodnie z powyższym przykładem polecenia instalacyjnego. A więc: na dysku C:, w katalogu C:\MAKGENV, katalog roboczy: C:\MAKPRACV. Oczywiście, pakiety MAK-Dos i MAK-Win mogą być instalowane na dowolnych dyskach i w dowolnym katalogu nie mogą jednak występować oddzielnie. Katalog roboczy może być też umieszczony na dowolnym dysku, ale musi nazywać się MAKPRACV.*

### **2.3. Uruchamianie MAK–Win**

Pakiet MAK-Win należy uruchamiać z ikonki (skrótu) na pulpicie. Tworząc skrót należy określić:

- *• lokalizację elementu* jako c:*\*makpracv*\*makmzero.bat
- *• katalog roboczy* jako c:*\*makpracv
- *•* w *opcjach* ustawić "pełny ekran"

Plik **makmzero.bat** powinien pojawić się w katalogu **c:***\***makpracv** w wyniku procesu instalacji. Gdyby go tam nie było, należy go skopiować z katalogu **c:***\***makgenv***\***makd**.

#### **2.4. Podstawowa adaptacja MAK-Win**

Po uruchomieniu pakietu należy wejśc do ADMINISTRATORa i wybrać opcję *Adaptacja nowej wersji MAK-Win*.

- *Kasowanie zmian lokalnych* wykonuje się aby zapobiec konfliktom wynikającym ze zmian lokalnych MAKa 4.3 sprzecznych z właściwościami MAK-Win.
- *Montaż bazospisów* posiada identyczne funkcje jak w MAK 4.3. Podział na bazospisy globalne i lokalne ma znaczenie tylko wtedy gdy MAK obsługuje sieć komputerów. Bazospisy globalne znajdują się w katalogu C:*\*MAKGENV*\*MAKBAZY*\*MENU i opisują bazy udostępnione wszystkim użytkownikom MAKa. Bazospisy lokalne znajdują się w katalogu roboczym (np. C:*\*MAKPRACV) i opisują bazy dostępne dla konkretnego użytkownika.
- *Orientacja druku kart katalogowych* istnieją 4 sposoby drukowania kart katalogowych: 2 w orientacji *portret* i 2 w orientacji *pejzaż*. Tu wybieramy orientację (*p* - portret, *l* - pejzaż). Szczegółowy opis wyboru sposobu drukowania kart opisany będzie dalej (patrz 3.6). Po wybraniu orientacji dla druku kart katalogowych trzeba zamknąć MAK-Win i uruchomić go ponownie (z pulpitu).
- *Ustawianie kolorów* można wybrać jeden z pięciu zestawów kolorów dla wyświetlania (podświetlania) listy opcji.
- *Korekta zest. opcji głównych* przy pomocy tej opcji można zmodyfikować widok głównego menu pakietu. W wyniku wybrania tej opcji, na ekranie pojawi się tekst głównego menu wyświetlony przy pomocy programu NOTATNIK. Teraz można zmodyfikować główne menu przez: (1) ukrycie niektórych opcji – wystarczy na początku wiersza opisującego daną opcję dopisać znak średnika ';', (2) zmienić tekst opisujący opcję, (3) dopisać (bądź usunąć) hasło wymagane przy wybieraniu opcji. Nie można zmieniać liczby wierszy w tekscie wyświetlonym przez NOTATNIK. Po zamknięciu NOTATNIKA pojawi się pytanie "Czy zmiana

globalna (T/N)". Odpowiedź "T" oznacza, że zmienione menu główne będzie się pokazywać na wszystkich komputerach w sieci. Odpowiedź "N" ogranicza zmianę do tego użytkownika (komputeru), który jej dokonał.

#### **3. Operowanie pakietem MAK-Win**

Obsługa pakietu MAK-Win jest prawie identyczna z obsługą pakietu MAK 4.3a. W tym rozdziale omówimy pewne charakterystyczne jego właściwości.

### **3.1. Zmiany globalne i lokalne**

Pakiet MAK-Win dostarcza pewnych narzędzi umożliwiających adaptację lub modyfikację pewnych swoich elementów głównie związanych z wydrukiem. Do tego typu zmian należą:

- 1. Adaptacja formatów drukowania;
- 2. Modyfikacja marginesów i czcionek;
- 3. Zmiana ustawień programu MAKDW (np. sposób wybierania dokumentów z bazy);
- 4. Korekta zestawu opcji.

Każda taka zmiana (adaptacja) polega na sprowadzeniu zmienianego elementu do katalogu roboczego (C:*\*MAKPRACV) i w nim dokonania odpowiedniej zmiany. Zmieniony element pozostaje w katalogu roboczym związanym z konkretnym użytkownikiem i system przy obsłudze danego użytkownika będzie odwoływał się do zmienionego elementu znajdującego się w jego katalogu roboczym. Jest to zatem zmiana *lokalna* dotycząca jednego użytkownika, "właściciela" katalogu roboczego.

W MAK-Win, po każdej takiej zmianie, na ekranie, pojawia się pytanie "Czy zmiana globalna (T/N)". Odpowiedź "T" powoduje, że zmieniony element zostaje odesłany do swojego macierzystego katalogu (zwykle .*\*MAKGENV*\*MAKD) i wtedy zmiana staje się *globalną*: inni uzytkownicy, jeżeli nie dokonali własnej zmiany lokalnej, będą operowali zmienionym elementem.

## **3.2. Adaptacja formatów**

Przy pomocy tej grupy opcji możemy oglądać, i poprawiać wybrane formaty drukowania. W praktyce, poprawianie powinno ograniczyć się do zmiany pewnych parametrów, które zostały ulokowane na początku formatu (przed wierszem "\$\$\$") i opatrzone przejrzystymi komentarzami. W wyniku adaptacji formatu, jego zmieniona wersja pojawi się (zarówno w postaci źródłowej – SFO, jak i wykonywalnej – TTT) w katalogu **c:***\***MAKPRACV**. Oznacza to, że dokonana zmiana ma charakter lokalny tzn. dotyczy tylko tego komputera (terminala), w którym została dokonana. Pozostali użytkownicy sieci będą nadal używali wersji oryginalnej. Jednak, po zakończeniu adaptacji, na ekranie pojawi się pytanie "Czy zmiana globalna (T/N)". Odpowiedź "T" spowoduje odesłanie poprawionego formatu do miejsca zaintalowania pakietu i tym samym będzie udostępniona wszystkim użytkownikom.

Proces adaptacji formatów zilustrujemy posługując się formatem UTB2 (Wykaz alfabetyczny książek M21/TX).

Adaptację formatu dokonuje się poprzez modyfikację postaci źródłowej formatu, czyli zbioru o rozszerzeniu SFO. W naszym przypadku będzie to zbiór **optxUTB2.sfo**. Jest to zbiór tekstowy, a więc złożony z wierszy tekstu.

Pierwsza część takiego zbioru będąca ciągiem wierszy poprzedzających wiersz złożony z 3 dolarów (\$\$\$) zawiera definicje parametrów formatu. Wartości tych parametrów można modyfikować.

Po wybraniu opcji "Adaptacja formatów" a następnie "UTB2 - Wykaz alfabetyczny ksiązek" na ekranie pojawi się, wyswietlony przez NOTATNIK, tekst pokazujący początek zbioru optxutb2.sfo. Część definicyjna pokazana jest poniżej:

```
def $zaut$ \boxed{1} 1 - haslem autorskim, 0 - bez (wg tytulow)
def $pdbi$ 923 pole na DANE BIBLIOTECZNE (@brak@ - nie drukowac sygnatur)
def $ppni$ n podpole NUMER INWENTARZA lub SYGNATURA
def ppks\sqrt[k]{k} podpole FILIA/KSIEGOZBIOR
def $php1$ @brak@ pole HP nazwa osob(600) (@brak@ - nie drukowac)
def $php2$ @brak@ pole HP nazwa ciala zb.(610) (@brak@ - nie drukowac)
def $php3$ @brak@ pole HP nazwa imprezy(611) (@brak@ - nie drukowac)
def $php4$ | @brak@ | pole HP tytul(630) (@brak@ - nie drukowac)
def $php5$ @brak@ pole HP nazwa posp.(650) (@brak@ - nie drukowac)
def $php6$ @brak@ pole HP nazwa geogr.(651) (@brak@ - nie drukowac)
def $dznn$ relax zgoda na dzielenie opisow (relax - tak, filbreak - nie)
$$$
```
W ramki ujęto wartości parametrów, które można modyfikować. Wartościami parametrów w każdej linii są więc teksty zaczynające się po drugiej spacji. Tekst po trzeciej spacji jest komentarzem objaśniającym czego dotyczy dany parametr.

Po dokonaniu ewentualnych poprawek i wyjściu z NOTATNIKA poprawiona postać źródłowa formatu zostanie przetworzona na na postać wykonywalną (optxutb2.ttt) i pozostawiona w katalogu C:*\*MAKPRACV. Będzie to więc adaptacja lokalna tzn. dotycząca jednego użytkownika. Następnie pojawi się pytanie: "Czy zmiana globalna (T/N)", które omówiliśmy wyżej.

### **3.3. Modyfikacja marginesów i czcionek**

Wybranie opcji *M-Marginesy, wielkość czcionki* prowadzi do wyświetlenia listy formatów drukowania, dla których możemy korygować format strony wydruku (marginesy, szerokość i wysokość kolumny). Dotyczy to formatów produkujących dane dla TEX-a lub dla WORDa. W przypadku TEX-a możliwa jest ponadto, w pewnym zakresie, korekta wielkości i kroju czcionek.

Sprawa sprowadza się do modyfikacji pewnych parametrów w tzw. *zbiorach konfiguracyjnych formatów*. Większość formatów drukowania posiada zbiory konfiguracyjne. W przypadku formatów kategorii **TX** (przygotowujących dane dla TEX) są to zbiory o nazwach postaci **marg\*.tex**, gdzie w miejsce gwiazdki należy wstawić 4-znakowy identyfikator formatu. W przypadku formatów kategorii **WD** (przygotowujących dane dla WORD) postać nazw zbiorów konfiguracyjnych jest: **marg\*.poc** lub **mar5\*.poc**.

### **3.3.1. Marginesy... dla formatów TX (TEX)**

Po wybraniu formatu na ekranie pojawi się modyfikowalny tekst (wyświetlony za pomocą NOTATNIKA) podobny do przedstawionego poniżej. Na poniższej prezentacji w ramkach pokazano wartości parametrów, które mogą być modyfikowane. Znaczenie tych parametrów objaśniają komentarze zaczynające się od znaku "%".

Modyfikacja wielkości czcionek sprowadza się do modyfikacji wymiarów (podanych w punktach drukarskich) trzech umownych czcionek: *mala*, *srednia* i *duza*, przy pomocy których złożony został drukowany tekst. Ramki wskazują, gdzie znajdują się wymiary czcionek podlegających modyfikacji, a znajdujące się po prawej stronie komentarze informują, których fragmentów tekstu dotyczą poszczególne czcionki. Dopuszczalny zakres wielkości czcionek jest od 8 do 12 punktów.

W charakterze przykładu weźmiemy zbiór konfiguracyjny formatu UTB2 (**margUTB2.tex**).

```
% marginesy i format strony dla FORMATU UTB2
\hoffset= -5mm %lewy margines w mm
\voffset= 5mm %gorny margines w mm
\hsize= 170mm %szerokosc tekstu na stronie (szerokosc kolumny) w mm
\vsize= 240mm %wysokosc tekstu na stronie (wysokosc kolumny) w mm
%
\newcount\mala
\newcount\srednia
\newcount\duza
\newcount\bsz \bsz=0
\newcount\kroj
% wymiary czcionek (w punktach drukarskich) dla FORMATU UTB2
\mathcal{B} % akapit 2, 3
\srednia= 9 % haslo, akapit 1, sygnatury
\langle \text{duza} = 12 \rangle % tytul
% kroj czcionki (0 - normalny, 1 - bezszeryfowy)
\kappa = 0 % kroj czcionki (0 - normalny, 1 - bezszeryfowy)
```
#### **3.3.2. Marginesy... dla formatów WD (WORD)**

W przypadku formatów drukowania kategorii **WD** można modyfikować tylko format strony (marginesy, wymiary strony) i tylko dla formatów produkujących karty katalogowe.

Wybór opcji M dla takiego formatu prowadzi do wyświelenia na ekranie odpowiedniego zbioru marginesowego. Istnieją 2 rodzaje zbiorów marginesowych: (1) dla orientacji druku *l* i (2) dla orientacji druku *p* (patrz p. 1.4).

Np. dla formatu WUK1, przy orientacji druku *p*, na ekranie pojawi się następujący tekst:

```
\paperw 8640 \paperh 5760 \marg1 1000 \margr 1000 \margt 920 \margb 920
\facingp\widowctrl\ftnbj\aenddoc\hyphhotz425\hyphcaps0
\viewkind1\viewscale113\viewzk2 \fet0\sectd
\psz9\pgnrestart\linex0\headery709\footery709\colsx709
\sectdefaultcl
```
Modyfikowany może być tylko pierwszy wiersz (a ściślej: tylko liczby ujęte w ramki) powyższego tekstu. Kolejne parametry w tym wierszu mają znaczenie następujące:

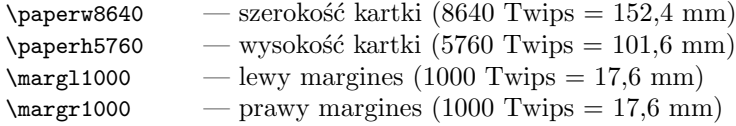

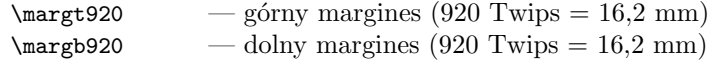

Natomiast dla tego samego formatu WUK1, przy orientacji druku *l*, na ekranie pojawi się tekst następujący:

\paperw 16840 \paperh 11907 \margl 10148 \margr 450 \margt 3969 \margb 3685 \lndscpsxn

Tutaj też modyfikowany może być tylko pierwszy wiersz (a ściślej: tylko liczby ujęte w ramki) powyższego tekstu. Kolejne parametry w tym wierszu mają znaczenie takie jak wyżej, ale ich wartości wskazują, że tekst kartki katalogowej zostanie ulokowany przy prawej krawędzi strony A4 w układzie poziomym (pejzaż).

Użyte tu jednostki (*Twip*) w stosunku do milimetra mają następującą relację: 1 milimetr = 56,7 Twips.

### **3.4. Sterowanie programem MAKDW**

Sterowanie programem MAKDW odbywa się za pośrednictwem *zbiorów ustawień*. Zbiory ustawień związane są z formatami drukowania. Są to pliki o nazwach postaci: **ust***nnnn***.ust**, gdzie *nnnn* – na ogół 4-znakowe oznaczenie formatu. Np. dla formatu UTB2 zbiór ustawień będzie zawarty w pliku **ustUTB2.ust**.

Zbiór ustawień zawiera parametry sterujące programem MAKDW. Jest to zbiór tekstowy złożony z 13 wierszy, z których każdy określa wartość jednego parametru. Kolejność i znaczenie parametrów jest zgodne z opisem wywołania programu MAKD opisanym w p. 1.7 publikacji *Pakiet MAK, edycja i drukowanie*.

Pojedynczy wiersz zbioru ustawień posiada następującą budowę:

### *<tekst-objaśniający>* : *<wartość-parametru>*␣*<komentarz>*

*tekst-objaśniający* – jest dowolnym tekstem nie zawierającym znaku ':'

*wartość-parametru* – jest tekstem nie zawierającym znaku spacja

␣ – jest ciągiem jednej lub więcej spacji

*komentarz* – jest dowolnym tekstem zakończonym nową linią

Jeżeli, w dowolnym wierszu zbioru ustawień, jako *wartość-parametru* wpiszemy znak '?' to, podczas startu, program MAKDW wyświetli na ekranie *tekst-objaśniający* i umożliwi wprowadzenie nowej wartości tego parametru.

- Jeżeli pierwszym znakiem *wartości-parametru* jest znak '@' to:
	- jeżeli w katalogu roboczym (C:*\*MAKPRACV) znajduje się zbiór MAKD.PAR to wartość parametru pobrana będzie z tego zbioru;
	- jeżeli w katalogu roboczym (C:*\*MAKPRACV) nie ma zbioru MAKD.PAR to wartość parametru zostanie pobrana ze zbioru ustawień z pominięciem znaku '@'.

Zbiór MAKD.PAR powstaje (w C:*\*MAKPRACV) w wyniku "odwiedzenia" jakiejkolwiek bazy. Wtedy w tym zbiorze zostaje zapisana nazwa odwiedzonej bazy (wraz ze ścieżką dostępu) oraz, jeżeli w bazie zaznaczono jakieś dokumenty, nazwa listy zaznaczonych dokumentów (TMP.ZAZ).

### **3.4.1. Przykład zbioru ustawień**

Omówimy przeznaczenie niektórch parametrów zbioru ustawień na przykładzie pliku USTUTB2.UST, czyli zbioru ustawień dla formatu UTB2 ("Wykaz alfabetyczny książek"). Tekst zawarty w tym pliku pokazany jest poniżej. Numery po lewej stronie nie należą do zbioru ustawień. Wskazują one numery wierszy zbioru ustawień. Wartości parametrów ujęto w ramki w celu zwiększenia czytelności.

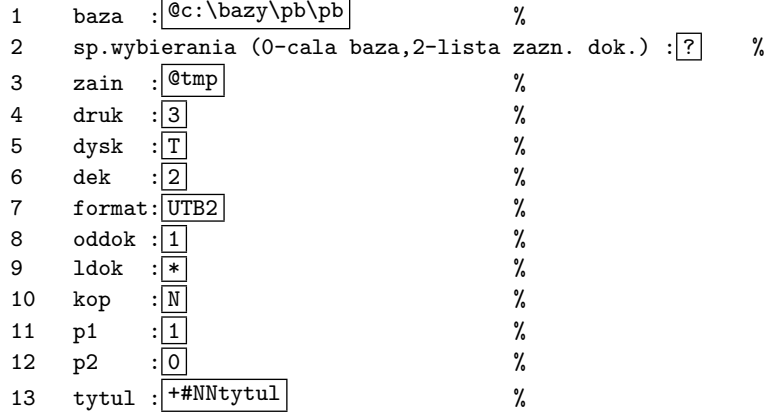

Przeciętny użytkownik może być zainteresowany zmianą wartości parametrów w wierszach 1, 2, 3, 13. Zmiana pozostałych parametrów zarezerwawana jest dla bardziej zaawansowanych. Omówimy zatem te 4 parametry.

Wiersz 1 określa bazę, z której będą pobierane dokumenty. Znak '@' oznacza, że bazą będzie baza ostatnio odwiedzana (zapisana w MAKD.PAR). Gdyby w zbiór MAKD.PAR nie istniał to wzięta będzie baza opisana po znaku '@'. Gdybyśmy usunęli znak '@' to bazą będzie (w powyższym przykładzie) baza C:*\*BAZY*\*PB*\*pb.

Wiersz 2 określa sposób wybierania dokumentów z bazy. Możliwe są wartości: 0 – pobieranie kolejno wszystkich dokumentów z bazy; 1 – pobieranie dokumentów z bazy w kolejności określonej przez wskazany (w wierzu 3) indeks; 2 – pobieranie dokumentów według listy zaznaczonych dokumentów (określonej w wierszu 3). W naszym przykładzie wartością jest '?' co oznacza, że program MAKDW zada pytanie o wartość parametru. W treści tego pytania będzie zawarty tekst objaśniający umieszczony przed znakiem ':'. Po udzieleniu odpowiedzi należy nacisnąć Enter.

Wiersz 3 określa nazwę indeksu (jeżeli w wierszu 2 określony został sposób wybierania: 1) lub nazwę listy zaznaczonych dokumentów (jeżeli sposób wybierania – wiersz 2 – określono jako: 2). Przy sposobie wybierania 0, wartość tego parametru jest ignorowana. Znak '@' oznacza, że wartość parametru będzie pobrana ze zbioru MAKD.PAR, a gdy go nie ma wartością parametru będzie tekst występujący po znaku '@'.

Wiersz 13. W wartości tego parametru interesujący może być drugi znak: '#' – oznacza, że program MAKDW rozpocznie dzialanie natychmiast; 'a' – przed rozpoczęciem działania, program MAKDW wyświetli aktualne wartości parametrów i zatrzyma się. Po naciśnięciu dowolnego klawisza program będzie kontynuował działanie.

#### **3.4.2. Modyfikacja zbiorów ustawień**

W każdej grupie opcji zawierającej opcje przygotowania druku, występuje opcja:

U-Ustawienia MAKDW (sp. wybierania)

Wybierając tę opcję otrzymujemy, na ekranie, listę zbiorów ustawień przyporządkowanych poszczególnym formatom drukowania. Po wybraniu któregokolwiek z nich NOTATNIK wyświetli na ekranie odpowiedni zbiór ustawień z możliwością modyfikacji. Po zakończeniu poprawiania wychodzimy z NOTATNIKA i wracamy do MAKMZERO. Wtedy pojawi się pytanie "Czy zmiana globalna (T/N)", o którym mówiliśmy w p. 2.1.

## **3.5. Korekta zestawu opcji**

Zwykle w każdej grupie opcji ostatnią opcją jest "Korekta zestawu opcji". Wybranie tej opcji powoduje, że NOTATNIK pokaże, na ekranie, listę opcji danej grupy. Teraz możemy spowodować ukrycie opcji, których nie zamierzamy używać. Wystarczy jako pierwszy znak w odpowiednim wierszu umieścić znak średnika (;). W ten sposób skracamy wyświetlaną listę opcji co upraszcza użytkowanie pakietu.

Po zakończeniu poprawiania wychodzimy z NOTATNIKA i wracamy do MAKMZERO. Wtedy pojawi się pytanie "Czy zmiana globalna (T/N)", o którym mówiliśmy w p. 2.1.

### **3.6. Drukowanie kart katalogowych**

W przypadku KART KATALOGOWYCH, należy – dla każdego formatu drukowania – podjąć decyzję jak zamierzamy rozmieszczać kartki na stronie A4. Możliwe są następujące decyzje:

- *•* 1 kartka na stronie w układzie "portret" (układ **nn**),
- *•* 4 kartki w dwóch rzędach w układzie "pejzaż" (układ **cz**),
- *•* 4 kartki w jednej kolumnie w układzie "portret" (układ **aa**),
- *•* 1 kartka w układzie "pejzaż" (układ **ee**),

Powyższą decyzję realizujemy poprzez wybranie opcji "Adaptacja formatów" i w wybranym formacie nadanie odpowiednich wartości dla dwóch pierwszych parametrów (określonych w dwóch pierwszych wierszach formatu):

— w pierwszym, określamy wybrany kod układu: (**nn**, **cz**, **aa** lub **ee**;

— w drugim, odpowiedni kod zbioru marginesowego: 4-literową nazwę formatu dla układu **nn**, **czk1** dla układu **cz**, **aak1** dla układu **aa** lub **eek1** dla układu **ee** (w zależności od wybranego układu): **cz**k1, **aa**k1 lub **ee**k1.

Poniżej pokazane są 2 pierwsze wiersze formatu USK1:

def \$tpdf\$  $\boxed{nn}$  uklad kartek (nn:TeX, cz:4-pejz, ee:1-pejz, aa:4-portr) def \$mpdf\$ usk1 marginesy (usk1:TeX, czk1:4-pej, eek1:1-pej, aak1:4-por.)

### **Regulowanie marginesów**

W przypadku układów **cz**, **aa** i **ee**, dla regulacji marginesów kart kat. drukowanych poprzez PDF stosuje się 3 wspólne podopcje opcji "Marginesy, ...":

> CZK1 - 4 karty pejzaż EEK1 - 1 karta pejzaż AAK1 - 4 karty portret

Są one wspólne dla wszystkich kart katalogowych drukowanych w jednym z trzech powyższych układów. Dla układu **nn**, marginesy reguluje się przez odwołanie się do czteroznakowej nazwy formatu w opcji "Marginesy, ...".

## **3.7. Drukowanie dokumentów z bazy**

W pakiecie MAK-Win, podczas oglądanai dokumentu w bazie, istnieje możliwość przetworzenia oglądanego dokumentu na postać Word lub PDF i pokazanie go na ekranie. To umożliwia wydrukowanie oglądanego Konkretnie: w wyniku naciśnięcia klawiszy **Shift+F8**, na ekranie pojawi się napis:

Jak drukować

- 1. ten dokument w Wordzie
- 2. ten dokument w PDF
- 3. ten dokument jako kartę

Wybranie opcji 1. lub 2. (przez przyciśnięcie klawisza "1" lub "2") spowoduje pokazanie na ekranie aktualnego dokumentu zgodnie z aktualną maską.

Wybranie opcji 3. prowadzi do kolejnego wyboru dotyczącego kształtu karty katalogowej (bez wcięć, z wcięciami, PDF, Word).

Jeżeli przed przyciśnięciem **Shift+F8**, zaznaczymy jakieś dokumenty w bazie, to na ekranie pojawi się rozszerzona lista opcji:

> Jak drukować 1. ten dokument w Wordzie 2. ten dokument w PDF 3. ten dokument jako kartę 4. listę w Wordzie 5. listę w PDF 6. listę jako kartę 7. listę jako bibliografię

Opcje dotyczące kart lub bibliografii prowadzą do kolejnego wyboru. W przypadku kart katalogowych należy dobrać sposób ich prezentacji jak opisano w p. 3.6.

W opcji "Obsługa listy zaznaczonych dokumentów" podopcja "Zmień parametry wydruku" pozwala ustalić czy dokumenty z listy będą numerowane oraz okraślić odstępy między dokumentami.

### **4. Wykorzystanie MiKTEX w programach wypożyczalni**

### **4.1. Monity**

Produkowanie monitów bądź zawiadomień (w poniższym przykładzie pokazujemy produkowanie *zawiadomień zbiorczych*) przy wykorzystaniu TEX-a uzyskujemy wywołując kolejno następujące opcje procedury MAKMZERO.

```
WYPOŻYCZALNIA
     ADMINISTROWANIE WYPOŻYCZALNIĄ
      MONITY
         KASUJ STARE MONITY
         PRODUKCJA MONITÓW
           Wypożyczenia (P, W, Z, Z, W, wzor1, F)
         Przygotowanie wydruku (bez sortowania)
         Przygotowanie wydruku (z sortowaniem)
         Przygotowanie wydruku (z sortowaniem i łączeniem)
         Podglad monitów
         Adaptacja monitów
         Edycja wzoru monitów
         Poprawianie monitów (MMONIT.TEX)
```
Przy opisywanym sposobie produkowania monitów **konieczne jest** umieszczenie w bazospisie wypożyczalni (zwykle wmenwypo) żądania *{*I=U*}*. Wtedy nie pojawi się data na początku pliku monity i wybór opcji F będzie automatyczny.

Po wywołaniu opcji PRODUKCJA MONITÓW powninien uruchomić się program wypożyczeń **WYPV** z bazospisem wmenwypo. W nawiasach podano jakie opcje trzeba kolejno wybierać aby wyprodukować zbiorcze zawiadomienia o wypożyczonych książkach. Wynikiem tego działania jest plik monity umieszczony w katalogu C:*\*MAKPRACV. Po opuszczeniu programu **WYPV** wybieramy opcję Przygotowanie wydruku ..., która dokona przetworzenia pliku monity na prawidłowy plik TFX-owy mmonit.tex, przetłumaczy go na postać mmonit.dvi, następnie mmonit.pdf i wyświetli go na ekranie przy pomocy Adobe Readera. Teraz można wykonać drukowanie.

Obecnie pakiet MAK 4.3b zawiera 6 wzorów monitów omawianego typu.

#### **4.1.1. Wzór monitów**

Kluczowym elementem w produkcji monitów (zawiadomień) jest *wzór monitu*. Opisuje on wygląd monitu. Omawiane tutaj wzory monitów używają poleceń z dwóch języków:

*•* języka opisu formatu monitów dla programu **WYPV**. (Jest on szczegółowo opisany w publikacji *PA-KIET MAK, Obsługa bazy* V.3.)

• makroinstrukcji języka T<sub>EX</sub>.

Obecnie pakiet MAK 4.3b zawiera 6 wzorów monitów omawianego typu. Są to:

**wzor1** (plik: wzor1.mon) – obsługuje bazy książek w formacie Marc21; produkuje monity dla poszczególnych czytelników,

**monit1** (plik: monit1.mon) – obsługuje bazy książek w formacie Marc21; produkuje monity dla poszczególnych czytelników,

**wzor2** (plik: wzor2.mon) – obsługuje bazy książek w formacie MarcBN; produkuje monity dla poszczególnych czytelników,

**lwzor1** (plik: lwzor1.mon) – obsługuje bazy książek w formacie Marc21; produkuje tabelkową listę wypożyczonych / przetrzymanych książek w-g czytelników,

**lwzor1s** (plik: lwzor1s.mon) – obsługuje bazy książek w formacie Marc21; produkuje tabelkową listę wypożyczonych / przetrzymanych książek w-g czytelników, uporządkowaną alfabetycznie w-g nazwisk czytelników; dla wydruku tej listy należy użyć opcji Przygotowanie wydruku (z sortowaniem).

**lwzfels** (plik: lwzfels.mon) – obsługuje bazy książek w formacie Marc21; produkuje tabelkową listę wypożyczonych / przetrzymanych książek w-g nazw grup czytelników (np. klas – w szkołach) i czytelników, uporządkowaną alfabetycznie, najpierw w-g klas, a następnie w-g nazwisk czytelników; dla wydruku tej listy należy użyć opcji Przygotowanie wydruku (z sortowaniem i łączeniem); przyjęto, że oznaczenie klasy zapisane jest w podpolu 022/r bazy CZYTELNIKÓW.

Wszystkie te wzory (pliki \*.mon) pojawią się w katalogu C:*\*MAKPRACV w momecie wyboru opcji MONITY.

Aby zmodyfikować któryś z tych monitów należy wybrać opcję Edycja wzoru monitów w wyniku czego na ekranie wyświetli się menu pozwalające wyedytować jeden z pięciu standardowych wzorów. Wybieramy ten, który jest najbliszy tego, który chcemy utworzyć. Wybrany wzór będzie wyświetlony przy pomocy NOTATNIKa. Można teraz przystąpić do jego modyfikacji.

Po zakończeniu modyfikacji należy zapamiętać zmodyfikowany wzór **pod inną nazwą** (rozszerzenie musi być mon). Zmiana nazwy wzoru ma zapobiec zastąpieniu zmodyfikowanego wzoru przez standardowy o tej samej

nazwie przy kolejnym wybraniu opcji Monity. Nowy wzór monitu pozostanie w katalogu C:*\*MAKPRACV, a więc będzie dostępny dla działających na tym konkretnym komputerze. Aby go "uglobalnić" wystarczy przenieść go do x:*\*MAKGENV*\*MAKD.

Zapamietywanie pod inną nazwą nie jest konieczne jeżeli zgodzimy się, żeby poprawiony monit nazywał się tak jak wzorcowy ale z dodatkiem litery "p" na końcu (np. monit1p). Po zakończeniu modyfikacji, poprawiony monit zapisywany jest w dwóch plikach: (1) z nazwą oryginalną, (2) z dodaniem litery "p" na końcu.

Aby ponownie zmodyfikować nowy wzór wskazane jest skorzystać z dwóch ostatnich opcji: Ustal nazwę ... i Edytuj wskazany .... Ten sposób ułatwi wprowadzanie polskich liter (prawy Alt) do wzoru.

Opcja Poprawianie monitów ... umożliwia poprawianie monitów już wyprodukowanych. Po zakończeniu poprawek automatycznie zostanie wyprodukowany nowy PDF (i pokazany na ekranie).

Wymienimy komendy języka WYPV oraz makrointrukcje T<sub>EX</sub> występujące w tych wzorach monitów. Ich znajomość pomoże adaptować te wzory do własnych potrzeb.

### Komendy języka WYPV

Wszystkie zaczynają się od znaku '\$':

\$L — wstawienie "nowej linii"

\$C'*pole*'*podpole*' — w miejscu tej komendy zostanie wpisana zawartość podpola *podpole* w polu *pole* z bazy CZYTELNIKÓW. Np. w miejscu komendy \$C'003'i' zostanie wpisana zawartość podpola i w polu 300 z bazy **CZYTENIKÓW** 

\$K'*pole*'*podpole*' — w miejscu tej komendy zostanie wpisana zawartość podpola *podpole* w polu *pole* z bazy KSIĄŻEK. Np. w miejscu komendy \$K'100'a' zostanie wpisana zawartość podpola a w polu 100 z bazy KSIĄŻEK

\$K'*pole*'*podpole*'/i — w miejscu tej komendy zostanie wpisana zawartość podpola *podpole* w polu *pole* z bazy KSIĄŻEK, ale wybrane z tego wystąpienia pola *pole*, które zawiera identyfikator opracowywanej książki.

\$I — w miejscu tej komendy zostanie wpisany IDENTYFIKATOR KSIĄŻKI

\$DZ — w miejscu tej komendy zostanie wpisana DATA ZWROTU KSIĄŻKI

\$DB — w miejscu tej komendy zostanie wpisana DATA BIEŻĄCA

\$\* — tekst zawarty pomiędzy wierszami z tą komendą będzie przetwarzany tyle razy ile jest monitowanych / wypożyczonych książek opracowywanego czytelnika

## Makroistrukcje TFX

*\*pageno=1*\*pierws=*\*pageno — strony każdego monitu będą numerowane od 1, ale na pierwszej stronie numer strony nie będzie uwidoczniony

*\*pagina*{tekst}* — tekst *tekst* będzie umieszczony u góry wszystkich stron monitu, z wyjątkiem pierwszej *\*datab — bieżąca data

*\*folio — bieżący numer strony

*\*gor*{tekst}* — tekst *tekst* będzie podniesiony do góry (górny wskaźnik)

*\*centr*{tekst}* — tekst *tekst* zostanie wycentrowany

*\*prawoa*{tekst}* — tekst *tekst* zostanie adiustowany do prawej

*\*lewoa*{tekst}* — tekst *tekst* zostanie adiustowany do lewej

Zapis: *{\*duzac *tekst}* — powoduje wypisanie tekstu *tekst* czcionką duza Zapis: *{\*sredniac *tekst}* — powoduje wypisanie tekstu *tekst* czcionką srednia Zapis: *{\*malac *tekst}* — powoduje wypisanie tekstu *tekst* czcionką mala *Wielkość czcionek* duza, srednia, mala *określa się w "Adaptacji monitów"*

Zapis: *{\*bf *tekst}* — powoduje wypisanie tekstu *tekst* czcionką pogrubioną

Zapis: *{\*it *tekst}* — powoduje wypisanie tekstu *tekst* kursywą

*\*blo*{n*mm*}* — odstęp poziomy *n* milimetrów w wierszu

*\*vskip*n*mm — odstęp pionowy *n* milimetrów między kolejnymi wierszami

*\*vfil — odstęp pionowy "do oporu" między kolejnymi wierszami

*\*hfil — wypełnienie wolnego miejsca w wierszu spacjami

*\*dotfill — wypełnienie wolnego miejsca w wierszu kropkami

*\*ekloc*{tekst1}{tekst2}{tekst3}{tekst4}{n}* — wiersz tabelki 5-kolumnowej, gdzie *tekst1*, *tekst2*, *tekst3*, *tekst4* - teksty zawarte w kolumnach 1, 2, 3, 4, a *n* - liczba wskazująca maksymalną ilość wierszy tabelki na stronie monitu

*Wymiary tabelki oraz nagłówki kolumn tabelki można modyfikować w opcji "Adaptacja monitów"*

*\*fkloc*{tekst1}{tekst2}{tekst3}{tekst4}* — wiersz 4-kolumnowej listy, gdzie *tekst1*, *tekst2*, *tekst3*, *tekst4* teksty zawarte w kolumnach 1, 2, 3, 4

*Wymiary kolumn listy modyfikować w opcji "Adaptacja monitów"*

### **4.2. KARTY CZYTELNIKA**

Drukowanie kart czytelnika dla wypożyczalni zawarte jest w opcji ADMINISTROWANIE WYPOŻYCZALNIĄ. Są tam następujące podopcje dla produkcji kart czytelnika:

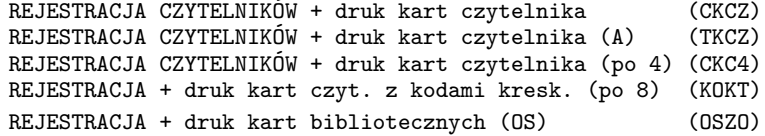

*Z prawej strony, w nawiasach, podano oznaczenie formatu drukowania dla opcji.*

Wybranie którejkolwiek z tych opcji prowadzi do otworzenia bazy czytelników. Będzie to baza opisana jako pierwsza w bazospisie bmenwyp. Zakłada się, że obsługujący wypożyczalnię wprowadzi do bazy dokument opisujący nowego czytelnika i/lub zaznaczy ten dokument. Po wyjściu z bazy, automatycznie uruchamia się procedura przetwarzająca zaznaczony dokument (lub kilka zaznaczonych dokumentów) na postać karty czytelnika i wyświetlenie jej na ekranie w postaci PDF. Teraz można ją wydrukować.

Poszczególne opcje produkują karty czytelników w różnych wzorach. O tym decyduje format drukowania (różny dla każdej opcji), który przetwarza dokument z bazy na obraz karty czytelnika. Każdy format drukowania przystosowany jest do jakiejś konkretnej struktury bazy czytelników oraz zawiera pewne teksty stałe związane z konkretną biblioteką. W tych dwóch aspektach formaty mogą być adaptowane.

Adaptacja do konkretnej struktury bazy czytelników dokonuje się w opcji A - Adaptacja formatów, która jest podopcją opcji WYPOŻYCZALNIA (a nie ADMINISTROWANIE WYPOŻYCZALNIĄ). Wybierając odpowiedni format uzyskujemy możliwość modyfikacji nazw pól i podpól w bazie tak aby były zgodne ze strukturą naszej bazy czytelników. Możemy również modyfikować inne parametry formatu drukowania takie jak: wielkości użytych czcionek, wielkości odstępów między poszczególnymi tekstami lub decyzję o drukowaniu kodów kreskowych. Znaczenie parametrów opisują komentarze umieszczone po prawej stronie w każdej linii (po trzeciej spacji). Ogólnie, adaptacja formatów omówiona jest w punkcie 3.2.

Modyfikacja tekstów stałych takich jak nazwa czy adres biblioteki dokonuje się w opcji M - Marginesy, która jest podopcją opcji WYPOŻYCZALNIA (a nie ADMINISTROWANIE WYPOŻYCZALNIĄ). Wybierając odpowiedni format uzyskujemy możliwość modyfikacji nie tylko marginesów i czcionek, ale również tekstów stałych, które umieszczone są w drugiej części zbioru marginesowego (zwykle po linii: %========...)

Omówimy teraz poszczególne wzory kart czytelników wiążąc je z odpowiednimi formatami drukowania:

- CKCZ opracowany dla bazy o strukturze zbliżonej do przykładowej bazy CZYTEL-D zawartej w standardowej instalacji MAKa. Produkuje kartę czytelnika w wymiarach karty katalogowej zadrukowanej w orientacji "portret" (jak karta książki);
- TKCZ opracowany dla bazy czytelników stosowanej w Książnicy Toruńskiej. Produkuje kartę czytelnika w wymiarach i orientacji takiej jak, opisany wyżej, format CKCZ. W dostarczanej wersji tego formatu dokonano takiej adaptacji pól i podpól aby można było go wypróbować na dostarczanej, przykładowej bazie czytelników – czytel-d. Powyższa adaptacja nie jest jednak doskonała z powodu nie przystającej struktury pól zawierających ADRES w obu bazach;
- CKC4 produkuje karty identyczne jak format CKCZ, ale umieszcza 4 takie karty na stronie A4. Należy w bazie zanaczyć 4 dokumenty, z których zostaną wydrukowane 4 różne karty. Ten format stosowany jest, gdy posiadana drukarka nie ma podajnika małych kartek;
- KOKT opracowany w-g projektu PBW Oświęcim produkuje karty czytelnika z bazy czytelników, wg listy zaznaczonych dokumentów, umieszczając 8 (adaptowalne) kart na stronie A4. Zakłada się, że we właściwym podpolu opisu czytelnika podany jest jego numer biblioteczny bez cyfry kontrolnej. Możliwa jest adaptacja formatu dopuszczająca zapis (w bazie) kodów kreskowych w systemie EAN8 (z cyframi kontrolnymi). Nie można jednak powyższych dwóch sposobów zapisu mieszać (w jednej bazie).

Na karcie wystąpi jedynie imię i nazwisko czytelnika oraz kod kreskowy w systemie EAN8. Zakłada się, że na odwrotnej stronie karty będzie stały nadruk identyfikujący bibliotekę. Przewiduje się, że pocięte kartki zostaną zafoliowane.

Format jest w dużym stopniu adaptowalny. Można zmieniać wymiary kart, liczbę kart na stronie, nazwy pól i podpól, sposób traktowania kodu kreskowego i in. (patrz "Adaptacja formatów" w głównym menu Wypożyczalni.);

OSZO opracowany dla bazy czytelników stosowanej w PBW Oświęcim, ale adaptowana do przykładowej bazy czytelników – czytel-d. Produkuje kartę czytelnika w wymiarach i orientacji takiej jak, opisany wyżej, format CKCZ.

### **4.2.1. Odwrotne strony Kart Czytelnika**

Odwrotne strony kart czytelnika to stałe teksty umieszczone po drugiej stronie karty. Zakłada się, że biblioteka zaopatrzy się (wydrukuje) pewien zapas czystych kart czytelnika z zadrukowaną odwrotną stroną aby, przy zapisie kolejnego czytelnika, zadrukować stronę pierwszą.

Następujące podopcje opcji ADMINISTROWANIE WYPOŻYCZALNIĄ produkują odwrotne strony odpowidnich kart czytelnika:

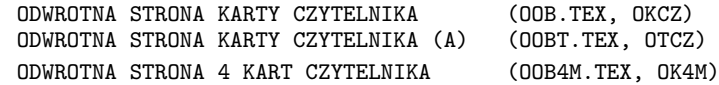

*Z prawej strony, w nawiasach, podano nazwę pliku, w którym zawarte są teksty stałe odwrotnej strony oraz symbol zbioru marginesowego. Pliki te znajdują się w katalogu* .*\*MAKGENV*\*MAKD*, natomiast zbiory marginesowe odnajdziemy w opcji* WYPOŻYCZALNIA/M - Marginesy*.*

# **5. OPISY WYBRANYCH FORMATÓW DRUKOWANIA**

### **5.1. Wykazy bibliograficzne**

.............

## **Uwagi ogólne**

Poniżej omówimy następujące opcje drukowania z gupy KATALOGUJĄCY / WYKAZY BIBLIOGRA-FICZNE

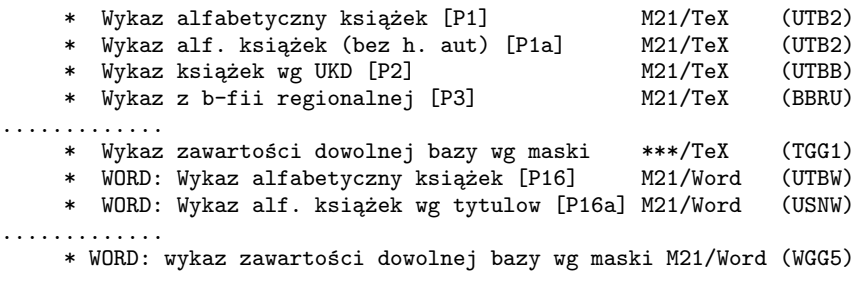

.............

*Z prawej strony, w nawiasach, podano oznaczenie formatu drukowania dla opcji.*

Poniżej omówimy te opcje poprzez omówienie realizujących je formatów drukowania:

UTB2 Format obsuguje 2 pierwsze z omawianych opcji. Produkuje uporządkowaną alfabetycznie listę opisów bibliograficznych książek. W pierwszej opcji, porządkowanie odbywa się wg pol 100, 110, 111, 130, 245 w podanej kolejnosci. W drugiej, – porządkującym polem jest 245 (tytuł). Ponadto, w pierwszej, – opis bibliogr. zaczyna się od hasła autorskiego, w drugiej – hasłem jest początek tytułu. Druga opcja może być stosowana, przykładowo, do wydruku bibliografii książek jednego autora kiedy powtarzanie hasła autorskiego w każdym opisie jest zbyteczne.

Rózne działanie powyższych opcji spowodowane jest zastosowaniem różnych *zbiorów ustawień* (zob. 3.4): UTB2 – dla pierwszej opcji, UTBX – dla drugiej.

Format zadaje następujące pytania:

**podaj tekst tytulu** – odpowiedzią jest, mieszczący się w jednym wierszu, tekst, który zostanie potraktowany jako tytuł wykazu bibliograficznego. W podawanym tekscie tytułu spacje należy zastępować znakiem podkreślenia (Shift,-).

**podaj tekst - liczbe kolumn (1,2)** – należy podać liczbę kolumn dla wykazu bibliograficznego (1 lub 2).

Przed zastosowaniem formatu należy zweryfikować jego definicje parametrów (za pomocą Adaptacji formatów). Parametry są następujące:

```
def $pyt$ 1 czy pytac o tytul, 1.kolumn (1 - tak, 0 - nie)
def $para$ kkk@2 gdy $pyt$=0: parametry tytul@l.kolumn
def $pdbi$ 923 pole na DANE BIBLIOTECZNE (@brak@ - nie drukowac sygnatur)
def \overline{\mathfrak{p}} podpole NUMER INWENTARZA lub SYGNATURA
def poks \overline{k} podpole FILIA/KSIEGOZBIOR
def $php1$ @brak@ pole HP nazwa osob(600) (@brak@ - nie drukowac)
def $php2$ @brak@ pole HP nazwa ciala zb.(610) (@brak@ - nie drukowac)
def $php3$ @brak@ pole HP nazwa imprezy(611) (@brak@ - nie drukowac)
def $php4$ @brak@ pole HP tytul(630) (@brak@ - nie drukowac)
def $php5$ @brak@ pole HP nazwa posp.(650) (@brak@ - nie drukowac)
def $php6$ @brak@ pole HP nazwa geogr.(651) (@brak@ - nie drukowac)
def $dznn$ relax zgoda na dzielenie opisow (relax - tak, filbreak - nie)
$$$
```
*W ramki ujęto wartości parametrów, które można modyfikować. Wartościami parametrów w każdej linii są więc teksty zaczynające się po drugiej spacji. Tekst po trzeciej spacji jest komentarzem objaśniającym czego dotyczy dany parametr.*

Parametr  $p$ yt decyduje o tym czy będą zadawane pytania o tytuł i liczbę kolumn. Gdy  $p$ yt =0, pytania nie są zadawane a tekst tytułu i liczba kolumn brane są z wartości parametru \$para\$, w którym znajdują się teksty odpowiedzi oddzielone znakiem "@".

Parametry \$pdbi\$, \$ppni\$ i \$ppks\$ okreslają pole i podpola skąd brane są wypisywane sygnatury lub numery inwentarza, przyczem, jeżeli parametrowi \$pdbi\$ nadamy wartość @brak@ to numery inwentarza lub sygnatury nie będą wypisywane.

Parametry \$php1\$, ... ,\$php6\$ sterują wypisywaniem haseł przedmiotowych. Standardowo są one ustawione na "nie wypisywanie" HP. Jeżeli chcemy aby hasła były wypisywane musimy zamienić wartość @brak@ na numer odpowiedniego pola (właściwe numery podane są w nawiasach).

Parametr \$dznn\$ wpływa na sposób łamania stron wykazu. Jeżeli wartość relax zastąpimy przez filbreak to opisy bibliograficzne nie będą łamane między stronami wykazu.

UTBB Format produkuje, uporządkowaną wg UKD (jak w "Przewodniku Bibliograficznym"), listę opisów bibliograficznych książek (druków zwartych). Tytuły działów / poddziałów – jak w "Przewodniku Bibl.".

Porządkowanie alfabetyczne (wewnątrz działów UKD) dokonuje się wg pól 100, 110, 111, 130, 245 w podanej kolejności.

Format umożliwia wybór jedno lub dwukolumnowego druku.

Format zadaje następujące pytania:

**podaj tekst tytulu** – odpowiedzią jest, mieszczący się w jednym wierszu, tekst, który zostanie potraktowany jako tytuł wykazu bibliograficznego. W podawanym tekscie tytułu spacje należy zastępować znakiem podkreślenia (Shift,-).

**podaj tekst - liczbe kolumn (1,2)** – należy podać liczbę kolumn dla wykazu bibliograficznego (1 lub 2).

Przed zastosowaniem formatu należy zweryfikować jego definicje parametrów (za pomocą Adaptacji formatów). Parametry są następujące:

def \$pukd\$ 080 pole na UKD def  $\phi$ ppuk $\frac{1}{\sqrt{a}}$  podpole na UKD \$\$\$

*W ramki ujęto wartości parametrów, które można modyfikować. Wartościami parametrów w każdej linii są więc teksty zaczynające się po drugiej spacji. Tekst po trzeciej spacji jest komentarzem objaśniającym czego dotyczy dany parametr.*

Parametry nie wymagaja komentarza.

BBRU Format produkuje uporządkowaną alfabetycznie listę opisów bibliograficznych książek, artykułów z z czasopism, multimediów itp z bazy o strukturze "bibliografii regionalnej – Marc21". Możliwy jest wybór jednego z trzech sposobów porządkowania oraz rodzaju haseł głównych (zob. opis pytań poniżej).

Format zadaje następujące pytania:

**podaj tekst tytulu** – odpowiedzią jest, mieszczący się w jednym wierszu, tekst, który zostanie potraktowany jako tytuł wykazu bibliograficznego. W podawanym tekscie tytułu spacje należy zastępować znakiem podkreślenia (Shift,-).

- **Sortowanie (0-autor,1-rok,2-rok+nagl.)** Należy odpowiedzieć cyfrą 0, jeżeli chcemy aby autor był na początku klucza sortowania, 1 – aby sortować pozycje wg roku wydania i 2 – aby sortować wg roku wydania i kolejne lata poprzedzać nagłówkiem zawierającym ten rok.
- **Czy z autorem (0-nie,1-tak)** Odpowiedź 0 spowoduje, że w haśle nie będzie autora i porządkowanie będzie wg tytułów; odpowiedź 1 – odwrotnie: autor w haśle i porządkowanie wg autora.

**podaj tekst - liczbe kolumn (1,2)** – należy podać liczbę kolumn dla wykazu bibliograficznego (1 lub 2).

Przed zastosowaniem formatu należy zweryfikować jego definicje parametrów (za pomocą Adaptacji formatów). Parametry są następujące:

```
def pyt \boxed{1} czy pytac o tytul, sort., z aut., l.kol. (1 - tak, 0 - nie)
def $para$ kkk@2@1@2 gdy $pyt$=0: parametry tytul@sort@z aut@1.kolumn
def $php1$ 600 pole HP nazwa osob(600) (@brak@ - nie drukowac)
def $php2$ 610 pole HP nazwa ciala zb.(610) (@brak@ - nie drukowac)
def \phiphp3$ 611 pole HP nazwa imprezy(611) (@brak@ - nie drukowac)
def $php4$ 630 pole HP tytul(630) (@brak@ - nie drukowac)
def $php5$ 650 pole HP nazwa posp.(650) (@brak@ - nie drukowac)
def $php6$ 651 pole HP nazwa geogr.(651) (@brak@ - nie drukowac)
def $dznn$ relax zgoda na dzielenie opisow (relax - tak, filbreak - nie)
$$$
```
*W ramki ujęto wartości parametrów, które można modyfikować. Wartościami parametrów w każdej linii są więc teksty zaczynające się po drugiej spacji. Tekst po trzeciej spacji jest komentarzem objaśniającym czego dotyczy dany parametr.*

Parametr \$pyt\$ decyduje o tym czy będą zadawane pytania o tytuł, sposob sortowania, treść hasła i liczbę kolumn. Gdy \$pyt\$=0, pytania nie są zadawane a tekst tytułu i odpowiedzi na pozostałe pytania brane są z wartości parametru \$para\$, w którym znajdują się teksty odpowiedzi oddzielone znakiem  $``@"$ .

Parametry \$php1\$, ... ,\$php6\$ sterują wypisywaniem haseł przedmiotowych. Określają one nazwy pól, z których pobierane są hasła przedmiotowe. Jeżeli chcemy aby, niektóre lub wszystkie, hasła nie były wypisywane musimy zamiast nazw odpowiednich pól wpisać tekst: @brak@.

Parametr \$dznn\$ wpływa na sposób łamania stron wykazu. Jeżeli wartość relax zastąpimy przez filbreak to opisy bibliograficzne nie będą łamane między stronami wykazu.

TGG1 Format produkuje, w PDF, ciąg obrazów dokumentów w postaci takiej jak są pokazywane na ekranie przy przeglądaniu bazy. Może być stosowany do baz o dowolnych strukturach oraz może pokazywać dokumenty w wybranej masce.

Format zadaje następujące pytania:

**Podaj nr maski** – odpowiedzią jest numer maski, wg której będą pokazywane dokumenty z bazy.

**Podaj tekst tytuu** – odpowiedzią jest, mieszczący się w jednym wierszu, tekst, który zostanie potraktowany jako tytuł wykazu dokumentów. W podawanym tekscie tytułu spacje należy zastępować znakiem podkreślenia (Shift,-).

**Podaj l. kolumn** – należy podać liczbę kolumn dla wykazu dokumentów (1 lub 2).

Przed zastosowaniem formatu należy zweryfikować jego definicje parametrów (za pomocą Adaptacji formatów). Parametry są następujące:

def \$pyt\$  $\boxed{1}$  czy pytac o tytul, maske, l.kolumn (1 - tak, 0 - nie) def \$para\$ kkk@0@1 gdy \$pyt\$=0: parametry tytul@nr.maski@l.kolumn def \$kold\$ 15 Odstep miedzy kolumnami w mm def \$nkol\$ 15 Pole na nr kolejny w mm def \$lamo\$ relax Czy lamac opisy (relax - tak, filbreak - nie) def  $\text{uners}$  1 czy numerowac dokumenty (1-tak, 0-nie) def \$odst\$  $\boxed{0}$  dodatkowy odstep pionowy m.dokumentami (1. wierszy) \$\$\$

*W ramki ujęto wartości parametrów, które można modyfikować. Wartościami parametrów w każdej linii są więc teksty zaczynające się po drugiej spacji. Tekst po trzeciej spacji jest komentarzem objaśniającym czego dotyczy dany parametr.*

Parametr \$pyt\$ decyduje o tym czy będą zadawane pytania o tytuł, maske i liczbę kolumn. Gdy \$pyt\$=0, pytania nie są zadawane a tekst tytułu i odpowiedzi na pozostałe pytania brane są z wartości parametru \$para\$, w którym znajdują się teksty odpowiedzi oddzielone znakiem "@". Jezeli tytuł zawiera spacje to należy je zastępować znakiem podkreślenia (Shift -) lub znakiem "daszek" (Shift 6). Parametr \$lamo\$ wpływa na sposób łamania stron wykazu. Jeżeli wartość relax zastąpimy przez filbreak to opisy dokumentow nie będą łamane między stronami wykazu.

### **5.2. Księgi inwentarzowe**

### **Uwagi ogólne**

W omawianych niżej formatach dla ksiąg inwentarzowych przyjmuje się, że numer inwentarza ma następującą budowę:

*<prefiks> <separator-prefiksu> <numer właściwy> <separator-sufiksu> <sufiks>*

- *prefiks* to umowne oznaczenie księgozbioru (lub księgi inwentarzowej), do którego(ej) dana pozycja inwentarzowa należy;
- *separator-prefiksu* to pojedynczy znak oddzielający prefiks od numeru właściwego; znak ten nie powinien być używany w innych częściach numeru inwentarza

*numer właściwy* – to, złożony z samych cyfr, numer uwzględniany w porządkowaniu pozycji księgi inwentarzowej

*separator-sufiksu* – to pojedynczy znak oddzielający numer właściwy od sufiksu; znak ten nie powinien być używany w innych częściach numeru inwentarza

*sufiks* – to dodatkowe informacje dopisane po właściwym numerze inwentarza, które – gdy zawierają cyfry – mogą mieć wpływ na porządkowanie (np. gdy zawierają n-ry tomów).

Przykłady numerów inwentarza spełniających powyższe wymagania:

- **A-1023/t1** 'A' prefiks, '-' separator prefiksu, '1023' numer właściwy, '/' separator sufiksu, 't1' sufiks
- **371023** prefiksu brak, separatora prefiksu brak, '371023' numer właściwy, separatora sufiksu brak, sufiksu – brak

W bazie mogą występować numery inwentarza bez prefiksów, bez sufiksów lub bez jednego i drugiego. Numer inwentarza uważany jest za *numer bez prefiksu* gdy nie ma w nim separatora prefiksu. Podobnie, numer inwentarza uważany jest za *numer bez sufiksu* gdy nie ma w nim separatora sufiksu.

Wskazane jest, przed rozpoczęciem wykorzystywania formatów dla wydruku stron Księgi Inwentarzowej, uporządkować w bazie numery inwentarzowe, tak aby wszędzie separatory prefiksu były identyczne i nie występowały w innych miejscach w numerze inwentarza; to samo odnosi się do separatorów sufiksu. Również należy zadbać aby prefiksy określające księgozbiory były zawsze pisane identycznie pamiętając, że duże i małe litery są traktowane jako różne. W tej akcji mogą być pomocne specjalne opcje: z grupy *KSIĘGA INWENTARZOWA* (np. formaty: YYC3, YYC4) i z grupy *PROCEDURY POMOCNICZE cz. 1* (np. formaty: OGG0, OGGT, YYY2, YYB2).

Poniżej omówimy następujące opcje drukowania z gupy KATALOGUJĄCY / KSIĘGI INWENTA-RZOWE:

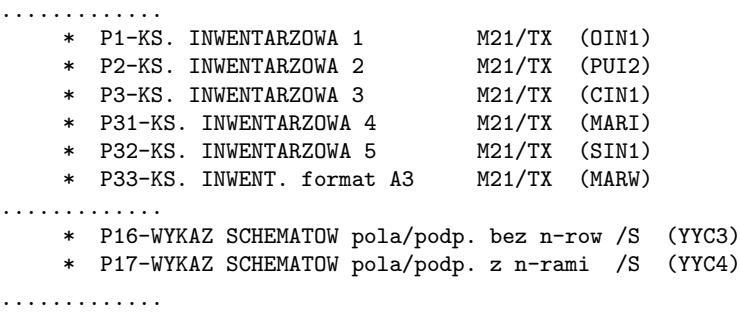

*Z prawej strony, w nawiasach, podano oznaczenie formatu drukowania dla opcji.*

Poniżej omówimy te opcje poprzez omówienie realizujących je formatów drukowania:

- OIN1 Format produkuje, strony **Księgi Inwentarzowej** z następującymi rubrykami (kolumnami):
	- *•* **data wpisu** z podpola 960/a (adapt.),
	- *•* **Nr inwent.** z podpola 960/n (adapt.),
	- **Autor/Tytuł** z podpól  $100/a$ , 245/a,
	- *•* **Rok wydania/Wydawca** z podpól 260/c,b,a,
	- *•* **Nr akcesji** z podpola 960/b (adapt.),
	- *•* **Sposób nabycia** z podpola 960/d (adapt.),
	- *•* **Cena lub wartość** z podpola 960/c (adapt.),
	- *•* **Nr ubytku** kolumna pusta,
	- *•* **Uwagi** kolumna pusta.

Wiersze (rubryki poziome) generowane są przez numer inwentarza (dla każdego numeru inwentarza, który ma być uwzględniony, powstaje wiersz). Wiersze uporządkowane są wg *numerów właściwych* numerów inwentarza (p. "Uwagi ogólne")

Tabela jest drukowana w układzie poziomym (pejzaż), na papierze formatu A4. Na każdej stronie występuje 10 (adapt.) rubryk poziomych (więc i numerów inwentarza) o wysokości 11mm (adapt.) każda.

Format zadaje następujące pytania:

**Prefiks:** – odpowiedzią jest tekst prefiksu lub \*(gwiazdka). W ten sposób określamy, które numery inwentarza będą brane pod uwagę przy sporządzaniu stron Księgi Inwentarzowej.

> *Odpowiedź*: '\*' oznacza, że interesują nas n-ry inwentarza bez prefiksu (ściślej: bez separatora prefiksu).

> *Odpowiedź*: *inny tekst* oznacza, że interesują nas n-ry inwentarza zaczynające się od wskazanego tekstu. Podając tekst prefiksu podajemy sam prefiks bez separatora prefiksu. W tekscie prefiksu odróżniane są litery duże i małe.

**Nr strony:** – należy podać numer pierwszej strony Księgi, która będzie drukowana.

# **Wartość "z przeniesienia":** – należy podać sumę w postaci złote,grosze (np.: 135,50). Wartość ta będzie potraktowana jako suma "z przeniesienia" dla kolumny "Cena lub wartość".

**Od n-ru inwentarza:** – należy podać *numer właściwy* (tzn. bez prefiksu i sufiksu) numeru inwentarza ostatniego dotychczas wydrukowanego. W podawanym numerze powinny występować tylko cyfry.

Przed zastosowaniem formatu należy zweryfikować jego definicje parametrów (za pomocą Adaptacji formatów). Parametry są następujące:

```
def $pole$ \boxed{923} pole na DANE BIBLIOTECZNE<br>def $ppni$ \boxed{n} podpole NUMERU INWENTARZA<br>def $ppdw$ \boxed{a} podpole DATA WPISU
                  podpole NUMERU INWENTARZA
                   podpole DATA WPISU
def $ppna$ b podpole NUMER AKCESJI
def $ppsn$ b podpole SPOSOB NABYCIA<br>def $ppce$ c podpole CENA/WARTOSC
def $ppce$ c podpole CENA/WARTOSC<br>def $sepp$ c separator prefiksu (
                  separator prefiksu (.)
def sseps|/ separator prefiksu ()
def $wrup$ 11 wysokosc rubryki poziomej w mm
def $lrup$ 10 liczba rubryk poziomych na stronie
def $dwp$ 17 szerokosc kolumny data wpisu w mm
def $nri$ 24 szer. kolumny nr inwentarza w mm
def $aty$ 67 szer. kolumny autor/tytul w mm
def $mwy$ 40 szer. kolumny miejsce wydania w mm
def $nak$ 18 szer. kolumny numer akcesji w mm
def $sna$ 15 szer. kolumny sposob nabycia w mm
def $cen$ 17 szer. kolumny cena 1. wartosc w mm
def $nub$ 16 szer. kolumny numer ubytku w mm
def \frac{2}{\sqrt{16}} szer. kolumny uwagi w mm
def $dop$ 196.5 wciecie "do przeniesienia"
def $1mplus$ 0 zwiekszenie lewego marginesu w mm (dla ston nieparzystych)
$$$
```
*W ramki ujęto wartości parametrów, które można modyfikować. Wartościami parametrów w każdej linii są więc teksty zaczynające się po drugiej spacji. Tekst po trzeciej spacji jest komentarzem objaśniającym czego dotyczy dany parametr.*

Większość parametrów nie wymaga komentarza, omówimy tylko niektóre.

\$wrup\$ i \$lrup\$ powinny być traktowane wspólnie: zwiększenie drugiego powinno być związane ze zmniejszeniem pierwszego, tak by zwiększona liczba rubryk zmieściła się na stronie formatu A4. Parametr \$lmplus\$ odgrywa rolę podczas druku dwustronnego. Wtedy, zwykle, chcemy aby lewy margines na stronach nieparzystych był większy niż na parzystych.

PUI2 Różni się od formatu *OIN1* (p. 3.1) głównie tym, że stosuje się do baz, w których numery inwentarza nie posiadają prefiksów ani sufiksów. Nie ma więc pytania o prefiks.

Produkuje, strony **Księgi Inwentarzowej** z następującymi rubrykami (kolumnami):

- *•* **data wpisu** z podpola 923/a (adapt.),
- *•* **Nr inwent.** z podpola 923/n (adapt.),
- *•* **Znak miejsca** z podpola 080/l (adapt.),
- *•* **Autor/Tytuł** z podpól 100/a,b,c, 245/a, 923/o, 250/a(adapt.)
- *•* **Rok wydania** z podpola 260/c (adapt.)
- *•* **Wydawca** z podpola 260/b (adapt.)
- *•* **Nr dow. wpływu** z podpola 923/b (adapt.),
- **Spos. nab.** z podpola  $923/x$  (adapt.),
- *•* **Cena / wartość** z podpola 923/c (adapt.),
- *•* **Nr ubytku** z podpola 923/u (adapt.)
- *•* **Uwagi** kolumna pusta.

Wiersze (rubryki poziome) generowane są przez numer inwentarza (dla każdego numeru inwentarza, który ma być uwzględniony, powstaje wiersz). Wiersze uporządkowane są wg numerów inwentarza Tabela jest drukowana w układzie poziomym (pejzaż), na papierze formatu A4. Na każdej stronie występuje 10 (adapt.) rubryk poziomych (więc i numerów inwentarza) o wysokości 11mm (adapt.) każda.

Format zadaje następujące pytania:

**Nr strony:** – należy podać numer pierwszej strony Księgi, która będzie drukowana.

**Wartość "z przeniesienia":** – należy podać sumę w postaci złote,grosze (np.: 135,50). Wartość ta będzie potraktowana jako suma "z przeniesienia" dla kolumny "Cena / wartość".

**Od n-ru inwentarza:** – należy podać numer inwentarza ostatniego dotychczas wydrukowanego. W podawanym numerze powinny występować tylko cyfry.

Przed zastosowaniem formatu należy zweryfikować jego definicje parametrów (za pomocą Adaptacji formatów). Parametry są następujące:

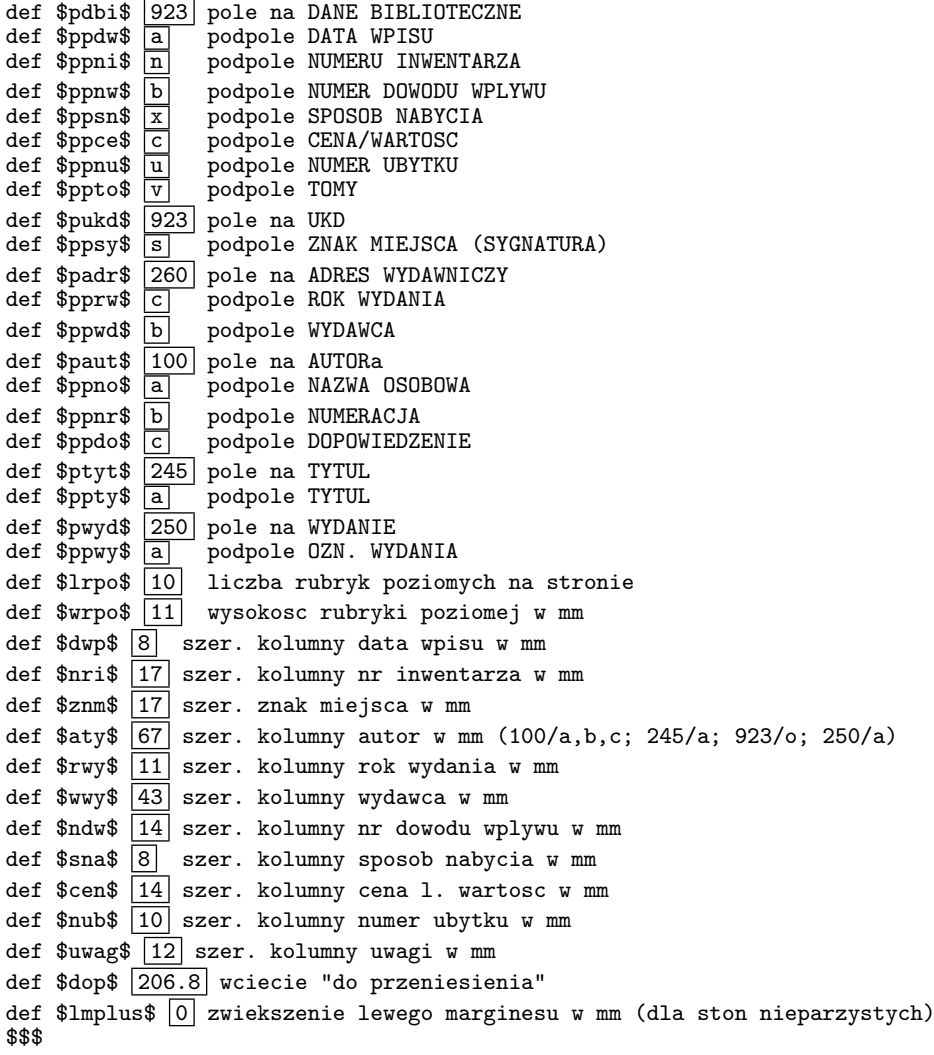

*W ramki ujęto wartości parametrów, które można modyfikować. Wartościami parametrów w każdej linii są więc teksty zaczynające się po drugiej spacji. Tekst po trzeciej spacji jest komentarzem objaśniającym czego dotyczy dany parametr.*

Większość parametrów nie wymaga komentarza, omówimy tylko niektóre.

\$lrpo\$ i \$wrpo\$ powinny być traktowane wspólnie: zwiększenie pierwszego powinno być związane ze zmniejszeniem drugiego, tak by zwiększona liczba rubryk zmieściła się na stronie formatu A4.

Parametr \$lmplus\$ odgrywa rolę podczas druku dwustronnego. Wtedy, zwykle, chcemy aby lewy margines na stronach nieparzystych był większy niż na parzystych.

CIN1 Format produkuje, strony **Księgi Inwentarzowej** z następującymi rubrykami (kolumnami):

- *•* **data wpisu** z podpola 960/a (adapt.),
- *•* **Nr inwent.** z podpola 960/n (adapt.),
- *•* **Znak miejsca** z podpola 960/s (adapt.),
- *•* **Autor/Tytuł** z podpól 100/a,b,c, 245/a, 923/o, 250/a(adapt.)
- *•* **Rok wydania/Wydawca** z podpól 260/c,b (adapt.)
- *•* **Nr akcesji** z podpola 960/b (adapt.),
- *•* **Sposób nabycia** z podpola 960/x (adapt.),
- *•* **Cena / wartość** z podpola 960/c (adapt.),
- *•* **Nr ubytku** kolumna pusta,

*•* **Uwagi** – kolumna pusta.

Wiersze (rubryki poziome) generowane są przez numer inwentarza (dla każdego numeru inwentarza, który ma być uwzględniony, powstaje wiersz). Wiersze uporządkowane są wg numerów inwentarza. Tabela jest drukowana w układzie poziomym (pejzaż), na papierze formatu A4. Na każdej stronie występuje 10 (adapt.) rubryk poziomych (więc i numerów inwentarza) o wysokości 11mm (adapt.) każda.

Przyjmuje się, że numery inwentarza mogą być 4 typów w zależności od tego czy zawierają pewne teksty zwane *tekstami selekcji*:

*typ 1* – takie, które zawierają (gdziekolwiek) tekst "RR" (tekst selekcji 1),

- *typ 2* takie, które zawierają (gdziekolwiek) tekst "BR" (tekst selekcji 2),
- *typ 3* takie, które zawierają (gdziekolwiek) tekst "DZ" (tekst selekcji 3),
- *typ 4* takie, które nie zawierają żadnego z tekstów charakteryzujących typy 1, 2, 3

Teksty selekcji są adaptowalne, tzn. można je na nowo definiować podczas adaptacji formatu. Przy definiowaniu tekstów selekcji należy używać dużych liter (wersalików) natomiast odpowiednie teksty występujące w numerach inwentarza mogą zawierać zarówno duże jak i małe litery. Format zadaje następujące pytania:

**Typ n-ru inw.:** – odpowiedzią jest jedna z cyfr 1, 2, 3 lub 4. W ten sposób określamy, które numery inwentarza będą brane pod uwagę przy sporządzaniu stron Księgi Inwentarzowej.

**Nr strony:** – należy podać numer pierwszej strony Księgi, która będzie drukowana.

**Wartość "z przeniesienia":** – należy podać sumę w postaci złote,grosze (np.: 135,50). Wartość ta będzie potraktowana jako suma "z przeniesienia" dla kolumny "Cena lub wartość".

**Od n-ru inwentarza:** – należy podać numer inwentarza ostatniego dotychczas wydrukowanego. W podawanym numerze powinny występować tylko cyfry. Podany numer będzie porównywany z liczbami powstałymi z cyfr wybranych z numerów inwentarza w bazie. Zatem n-ry inwentarza nie powinny zawierać innych cyfr jak te, które tworzą numer inwentarza. W szczególności, nie powinno być cyfr w tekstach selekcji.

Przed zastosowaniem formatu należy zweryfikować jego definicje parametrów (za pomocą Adaptacji formatów). Parametry są następujące:

![](_page_17_Picture_348.jpeg)

```
def \frac{1}{25} szer. kolumny autor w mm (100/a, b, c; 245/a; 923/o; 250/a)def $rwy$ 48 szer. kolumny rok wydania, wydawca w mm
def $ndw$ 11 szer. kolumny nr dowodu wplywu w mm
def \frac{2}{7} szer. kolumny sposob nabycia w mm
def \text{Scen}\ \boxed{14} szer. kolumny cena 1. wartosc w mm
def $nub$ 14 szer. kolumny numer ubytku w mm
def \frac{2}{12} szer. kolumny uwagi w mm
def $dop$ 199.7 wciecie "do przeniesienia"
def $1mplus$ 0 zwiekszenie lewego marginesu w mm (dla ston nieparzystych)
$$$
```
*W ramki ujęto wartości parametrów, które można modyfikować. Wartościami parametrów w każdej linii są więc teksty zaczynające się po drugiej spacji. Tekst po trzeciej spacji jest komentarzem objaśniającym czego dotyczy dany parametr.*

Większość parametrów nie wymaga komentarza, omówimy tylko niektóre.

Parametry \$tek1\$, \$tek2\$, \$tek3\$ pozwalaja zdefiniowac dowolne teksty selekcji z tym, ze za pomoca parametrow \$dte1\$, \$dte2\$, \$dte32\$ należy zdefiniować ich długość (liczbę znaków).

\$lrpo\$ i \$wrpo\$ powinny być traktowane wspólnie: zwiększenie pierwszego powinno być związane ze zmniejszeniem drugiego, tak by zwiększona liczba rubryk zmieściła się na stronie formatu A4.

Parametr \$lmplus\$ odgrywa rolę podczas druku dwustronnego. Wtedy, zwykle, chcemy aby lewy margines na stronach nieparzystych był większy niż na parzystych.

MARI Format produkuje, strony **Księgi Inwentarzowej** z następującymi rubrykami (kolumnami):

- *•* **Data wpisu** z podpola 923/a (adapt.),
- *•* **Sygnatura** z podpola 923/s (adapt.),
- *•* **Nr inwent.** z podpola 923/n (adapt.),
- *•* **Autor/Tytuł** z podpól 100/a, 245/a,
- *•* **Rok wydania/Wydawca** z podpól 260/c,b,a,
- *•* **Nr akcesji** z podpola 923/b (adapt.),
- *•* **Sposób nabycia** z podpola 923/c (adapt.),
- *•* **Cena lub wartość** z podpola 923/c (adapt.),
- *•* **Nr ubytku** kolumna pusta,
- *•* **Uwagi** kolumna pusta.

Wiersze (rubryki poziome) generowane są przez numer inwentarza (dla każdego numeru inwentarza, który ma być uwzględniony, powstaje wiersz). Wiersze uporządkowane są wg *numerów właściwych* numerów inwentarza (p. "Uwagi ogólne")

Tabela jest drukowana w układzie poziomym (pejzaż), na papierze formatu A4. Na każdej stronie występuje 10 (adapt.) rubryk poziomych (więc i numerów inwentarza) o wysokości 11mm (adapt.) każda.

Format zadaje następujące pytania:

**Prefiks:** – odpowiedzią jest tekst prefiksu lub \*(gwiazdka). W ten sposób określamy, które numery inwentarza będą brane pod uwagę przy sporządzaniu stron Księgi Inwentarzowej.

> *Odpowiedź*: '\*' oznacza, że interesują nas n-ry inwentarza bez prefiksu (ściślej: bez separatora prefiksu).

> *Odpowiedź*: *inny tekst* oznacza, że interesują nas n-ry inwentarza zaczynające się od wskazanego tekstu. Podając tekst prefiksu podajemy sam prefiks bez separatora prefiksu. W tekscie prefiksu odróżniane są litery duże i małe.

**Nr strony:** – należy podać numer pierwszej strony Księgi, która będzie drukowana.

**Wartość "z przeniesienia":** – należy podać sumę w postaci złote,grosze (np.: 135,50). Wartość ta będzie potraktowana jako suma "z przeniesienia" dla kolumny "Cena lub wartość".

**Od n-ru inwentarza:** – należy podać *numer właściwy* (tzn. bez prefiksu i sufiksu) numeru inwentarza ostatniego dotychczas wydrukowanego. W podawanym numerze powinny występować tylko cyfry.

Przed zastosowaniem formatu należy zweryfikować jego definicje parametrów (za pomocą Adaptacji formatów). Parametry są następujące:

![](_page_18_Picture_367.jpeg)

```
def $ppna$ \overline{b} podpole NUMER AKCESJI<br>def $ppsn$ \overline{c} podpole SPOSOB NABYCI
def $ppsn$ \overline{c} podpole SPOSOB NABYCIA<br>def $ppce$ x podpole CENA/WARTOSC
def $ppce$ \overline{x} podpole CENA/WARTOSC<br>def $sepp$ \overline{y} separator prefiksu (
                  separator prefiksu (.)
def sseps|/ separator prefiksu ()
def $wrup$ 11 wysokosc rubryki poziomej w mm
def $lrup$ 10 liczba rubryk poziomych na stronie
def $dwp$ 15 szerokosc kolumny data wpisu w mm
def $syg$ 17 szerokosc kolumny Sygnatura w mm
def $nri$ 21 szer. kolumny nr inwentarza w mm
def $aty$ 60 szer. kolumny autor/tytul w mm
def $2aty$ 110 podwojna szer. kolumny autor/tytuł w mm
def $mwy$ 38 szer. kolumny miejsce wydania w mm
def $nak$ 15 szer. kolumny numer akcesji w mm
def $sna$ 9 szer. kolumny sposob nabycia w mm
def $cen$ 17 szer. kolumny cena 1. wartosc w mm
def $nub$ 16 szer. kolumny numer ubytku w mm
def $uwag$ 10 szer. kolumny uwagi w mm
def $dop$ 193.8 wciecie "do przeniesienia"
def $lmplus$ 0 zwiekszenie lewego marginesu w mm (dla ston nieparzystych)
$$$
```
*W ramki ujęto wartości parametrów, które można modyfikować. Wartościami parametrów w każdej linii są więc teksty zaczynające się po drugiej spacji. Tekst po trzeciej spacji jest komentarzem objaśniającym czego dotyczy dany parametr.*

Większość parametrów nie wymaga komentarza, omówimy tylko niektóre.

\$wrup\$ i \$lrup\$ powinny być traktowane wspólnie: zwiększenie drugiego powinno być związane ze zmniejszeniem pierwszego, tak by zwiększona liczba rubryk zmieściła się na stronie formatu A4. Parametr \$2aty\$ jest ograniczeniem długości tekstu w rubryce Autor-tytul: jeżeli tekst tytułu jest

dłuższy niz ograniczenie \$2aty\$ to zostaje ograniczona liczba drukowanych słów tytułu. Parametr \$lmplus\$ odgrywa rolę podczas druku dwustronnego. Wtedy, zwykle, chcemy aby lewy margines na stronach nieparzystych był większy niż na parzystych.

- SIN1 Różni się od formatu *MARI* kolejnością kolumn (sygnatura po n-rze inwentarza) oraz tym, ze ograniczenie długości tekstu – oprócz tytułu – zastosowano rownież do wydawcy (parametr \$2mwy\$).
- MARW Różni się od formatu *MARI* i *SIN1* głównie wymiarami, gdyż jest zaprojektowany na strony formatu A3 (20 rubryk poziomych na stronie). Pozatym posiada dodatkową kolumnę "Liczba woluminów", do której dane pobierane są z podpola 923/v (adaptowalne) oraz oddzielne kolumny "Cena" (923/c) i "Wartość" (923/w).
- YYC3 Jest to format, który może być pomocny przy "porządkowaniu" numerów inwentarza wg zasad podanych w "Uwagach ogólnych". Nie prowadzi on do żadnych wydruków, a wynik działania prezentuje na ekranie (edytor: Notatnik) i w zbiorze MAKD.LOG. Na ekranie, pokazuje się uporządkowana alfabetycznie lista schematycznych zapisów zawartości wskazanego podpola. Schematyczność zapisów polega na zastąpieniu wszystkich cyfr przez znak '#' (adapt.). W ten sposób, w podpolach numerycznych, liczba schematów staje się stosunkowo niewielka. Opcja ta może być przydatna dla ustalenia jakie prefiksy i sufiksy numerów inwentarza występują w danej bazie.

Po uruchomieniu opcji **WYKAZ SCHEMATÓW pola/podp. bez n-rów /S** na ekranie pojawi się format w postaci adaptowalnej. Trzy pierwsze wiersze, wyglądające jak poniżej:

```
def $pole$ 923 pole
def \sqrt[3]{p}pol\sqrt[3]{n} podpole<br>def \sqrt[3]{cc}cc\sqrt[3]{n} znak za
                            znak zastepujacy cyfry
$$$
```
można zmodyfikować zmieniając parametry zaznaczone ramkami tak aby określić, które podpole chcemy analizować. Po dokonaniu poprawek należy wyjść z Notatnika zgadzając się na zapisanie zmian. W efekcie powstanie nowa wersja formatu (w postaci TTT), która zostanie umieszczona w katalogu c:*\*MAKPRACV i przy pomocy tej wersji wykonane zostaną dalsze czynności zakończone wyświetleniem na ekranie wykazu schematów. Wykaz schematów zostanie zachowany w zbiorze MAKD.LOG. Może być zatem również oglądany przy pomocy opcji "Pokaż MAKD.LOG".

YYC4 Jest to format, który może być pomocny przy "porządkowaniu" numerów inwentarza wg zasad podanych w "Uwagach ogólnych".

Format YYC4 różni się od poprzedniego (YYC3) jedynie tym, że obok każdego schematu podana jest lista numerów systemowych dokumentów bazy, w których podpola o danym schemacie występują

### **5.3. Wykazy UBYTKÓW**

# **Uwagi ogólne**

Omawiane niżej formaty produkują tabele stanowiące wykaz książek "zubytkowanych" uporządkowanych wg numeru inwentarza. Do wykazu wchodzą tylko te książki, których numery inwentarza zawierają tzw *symbol skreślenia*. Jest to tekst charakteryzujący kolejną operację ubytkowania. Np.: dla kolejnych (wykonywanych np. co miesiąc) wykazów ubytków możemy używać symboli skreślenia: **ska**, **skb**, **skc**, ... . Istotnym jest aby symbol skreślenia był tak dobrany, aby nie był częścią żadnego numeru inwentarza. Wskazane jest aby symbol skreślenia nie zawierał cyfr.

Symbole skreślenia powinny być dopisane do właściwych numerów inwentarza (na ogół za numerem, po spacji) przed przystąpieniem do produkcji wykazu. W ramach realizacji formatu, przejrzane zostaną wszystkie numery inwentarza w bazie i wybrane do wykazu te które mają podany przez użytkownika symbol skreślenia.

Opcje drukowania wykazów ubytków zawarte są w grupie KATALOGUJĄCY / KSIĘGI INWENTA-RZOWE.

Poniżej omówimy następujące opcje drukowania wykazów ubytków z grupy KATALOGUJĄCY / KSIEGI INWENTARZOWE:

![](_page_20_Picture_246.jpeg)

*Z prawej strony, w nawiasach, podano oznaczenie formatu drukowania dla opcji.*

Ponizej omówimy te opcje poprzez omówienie realizujących je formatów drukowania:

UUB1 Format UUB1 użyty jest w dwóch opcjach: P11 i P11a. Obie te opcje działają identycznie ale w wyniku produkują zbiory (TEX, DVI, PDF) o różnych nazwach: pierwszy o nazwie OBT, drugi – OBN. Wskazane jest aby pierwszą (P11) opcję używać do produkcji wykazu ubytków z denominacją, drugą (P11a) — bez denominacji. Jeżeli tak postąpimy, to trzecia opcja (P11b) połączy oba wykazy w jeden i wyprodukuje wspólny OB.PDF, którego pierwsza część będzie opisywała książki z denominacją a druga bez denominacji. O tym czy wykaz będzie tworzony dla książek z denominacją czy bez, decyduje odpowiedź na pytanie: **Denominacja? (t,n)**. Natomiast, które książki trafią do wykazu z lub bez denominacji wynika z wartosci **Granicznego nru inwentarza**. Mianowicie, ceny książek z numerami inwentarzowymi mniejszymi od granicznego będą denominowane a z wiekszymi – nie.

Format produkuje, strony **Wykazu Ubytków** z następującymi rubrykami (kolumnami):

- *•* **Lp.** numeracja kolejnych wierszy wykazu),
- *•* **Nr ubytku** kolejne numery zaczynające się od podanego,
- *•* **Nr inwentarza** z podpola 923/n (adapt.),
- *•* **Autor-Tytuł-Tom** z podpól 100/a, 245/a,n, 250/a
- *•* **Cena lub wartość** z podpola 923/c (adapt.),
- *•* **Sygnatura** z podpola 923/s (adapt.),
- *•* **Uwagi** kolumna pusta.

Wiersze (rubryki poziome) generowane są przez numer inwentarza (dla każdego numeru inwentarza, który ma być uwzględniony, powstaje wiersz). Wiersze uporządkowane są wg wartosci numerycznych numerów inwentarza (tzn. liczb utworzonych z cyfr zawartych w numerze inwentarza)

Wykaz jest drukowany w układzie pionowym (portret), na papierze formatu A4. Rubryki poziome (wiersze) są zmiennej wysokości ale zajmują nie więcej niż 220mm (adapt.) w pionie. Na stronach występuje zatem zmienna liczba rubryk poziomych. Do wykazu wchodzą tylko te numery inwentarza, które zawierają odpowiedni *symbol skreślenia* (p. Uwagi ogólne).

Format zadaje następujące pytania:

**Symbol skreślenia:** – odpowiedzią jest wybrany dla danej "operacji ubytkowania" symbol, który wcześniej został dopisany na końcu wybranych numerów inwentarzowych.

- **Wartość "z przeniesienia":** należy podać sumę w postaci złote,grosze (np.: 135,50). Wartość ta będzie potraktowana jako suma "z przeniesienia" dla kolumny "Cena lub wartość".
- **Wartość "Lp":** należy podać liczbę od której zaczynając, mają być numerowane kolejne rubryki poziome Wykazu. Powód, dla którego wartość początkowa "Lp" może być różna od 1 zawiera się w problemie denominacji, który może zmuszać do podziału Wykazu na część denominowaną i niedenominowaną.

**Wartość "numer ubytku":** – należy podać początkową wartość numerów ubytków w danym wykazie.

- **Denominacja? (t,n):** odpowiedź **"t"** spowoduje, że do do wykazu trafią tylko pozycje z numerami inwentarza mniejszymi od "granicznego" (patrz następne pytanie), a końcowa suma cen zostanie "zdenominowana". Odpowiedź **"n"** spowoduje, że do do wykazu trafią tylko pozycje z numerami inwentarza większymi od "granicznego" i końcowa suma cen nie będzie denominowana.
- **Graniczny nr inwentarza:** należy podać nr inwentarza, od którego poczynając książki mają ceny zdenominowane. Jeżeli podamy jako numer graniczny 0 oraz odpowiemy "n" na poprzednie pytanie to wszystkie książki zostaną umieszczone w jednym wykazie – bez denominacji.

Przed zastosowaniem formatu należy zweryfikować jego definicje parametrów (za pomocą Adaptacji formatów). Parametry są następujące:

![](_page_21_Picture_289.jpeg)

*W ramki ujęto wartości parametrów, które można modyfikować. Wartościami parametrów w każdej linii są więc teksty zaczynające się po drugiej spacji. Tekst po trzeciej spacji jest komentarzem objaśniającym czego dotyczy dany parametr.*

Parametry nie wymagaja komentarza.

UUBL Jest to format ściśle związany z formatem UUB1 (Wykaz ubytków 1). Produkuje on plik tekstowy UUU.ZAZ, który umieszcza w katalogu c:*\*MAKPRAC i prezentuje na ekranie. Wiersze tego pliku mają następującą budowę:

## **nd/nw nub**

gdzie:

**nd** – systemowy numer dokumentu w bazie zawierającego "zubytkowany" numer inwentarza

**nw** – numer wystąpienia pola 923 (adaptowalne), w którym wystąpił "zubytkowany" numer inwentarza **nub** – numer ubytku jaki został nadany temu numerowi inwentarza

Plik UUU.ZAZ może być wykorzystany (przy pomocy programu MAKV.EXE) w celu automatycznego wpisania do wskazanych pól 923 i wskazanego podpola tego pola, odpowiednich mumerów ubytków. Zakładając, że polem danych bibliotecznych jest pole 923 a podpolem, do którego będziemy wpisywali numery ubytków – 923/f, procedura postępowania może być następująca:

- *•* wejść do bazy (tej, z której produkowaliśmy wykaz ubytków i listę UUU.ZAZ),
- *•* wybrać "OBSŁUGĘ listy zaznaczonych dokumentów" (F8),
- *•* "określ listę zewn." (Shift+F4) i wprowadzić nazwę **uuu.zaz**,
- *•* wybrać opcję **is** określając pole: 923, podpole: f,
- *•* kolejno przyciskać klawisze: W N Z S X.

Format UUBL jest formatem adaptowalnym przyczem adaptacji podlegają dwa parametry: nazwa pola i nazwa podpola zawierającego numer inwentarza. Z oczywistych powodów wartości tych parametrów powinny być identyczne jak w użytym wcześniej formacie UUB1.

## **5.4. Wspomaganie SKONTRUM**

#### **Uwagi ogólne**

Opcje drukowania zawarte w gupie KATALOGUJĄCY / STATYSTYKA-SKONTRUM moga byc przydatne przy przeprowadzaniu skontrum.

Omawiane niżej opcje drukowania produkują różnego rodzaju wykazy związane z realizacją SKON-TRUM za pomocą programu **SKOV.EXE**. Program ten zakłada, że w bazie danych, dla każdej książki wyróżnione są dwa podpola (pola danych bibliotecznych): podpole *numeru inwentarza* i podpole *identyfikatora* (np. kod kreskowy). Program **SKOV** potrafi zaznaczyć książki okeślonej kategorii (np. wypożyczone) przez dopisanie do ich identyfikatorów (w bazie) odpowiedniego 2-znakowego wskaźnika.

Przyjmuje się, że numery inwentarza mają strukturę:

prefiks / separator-prefiksu / numer-właściwy / separator-sufiksu / sufiks

jak to opisano w "Uwagach ogólnych" dla "Ksiąg inwentarzowych".

Ponizej omowimy nastepujace opcje drukowania z gupy KATALOGUJĄCY / STATYSTYKA-SKONTRUM:

![](_page_22_Picture_267.jpeg)

*Z prawej strony, w nawiasach, podano oznaczenie formatu drukowania dla opcji.*

Ponizej omowimy te opcje poprzez omowienie realizujacych je formatow drukowania:

LWW0 Format produkuje uporządkowanzoną listę numerów inwentarza książek, których identyfikatory zostały odpowiednio oznakowane przez program **SKOV**. Numery inwentarza porządkowane są rosnąco wg. wartości *numeru-właściwego* n-ru inwent.

Format LWW0 zadaje pytanie o znacznik. Odpowiedzią może być bądź dwuznakowy znacznik bądź "\*". Gwiazdka oznacza życzenie wypisania listy numerów inwentarza książek niezaznaczonych (nie zawierających znacznika w podpolu identyfikatora).

Nazwa pola i podpola zawierającego numer inwentarza i identyfikator są adaptowalne. W związku z tym format LWW0 może być stosowany do baz danych o dowolnej strukturze.

Przed zastosowaniem formatu należy zweryfikować jego definicje parametrów (za pomocą Adaptacji formatów). Parametry są następujące:

![](_page_22_Picture_268.jpeg)

*W ramki ujęto wartości parametrów, które można modyfikować. Wartościami parametrów w każdej linii są więc teksty zaczynające się po drugiej spacji. Tekst po trzeciej spacji jest komentarzem objaśniającym czego dotyczy dany parametr.*

Parametry \$sepp\$ i \$seps\$ definiują znaki ograniczające numer własciwy numeru inwentarza tzn., że do celów szeregowania wzięty będzie numer inwentarza z usuniętymi znakami poprzedzającymi wartość \$sepp\$ i nastepującymi po wartości \$seps\$. W przypadku braku separatorów w numerze inwentarza, do szeregowania wzięta będzie liczba utworzona z cyfr zawartych w numerze inwentarza.

Parametry \$kol\$ i \$str\$ wpływają na rozmieszczenie numerów inwentarza na stronie. Wartosc \$str\$ powinna być wielokrotnoscią \$kol\$ a iloraz ich wartości określa liczbę kolumn.

LWWP Format produkuje uporządkowaną listę książek ze skróconym opisem. Uwzględnione są książki, których *identyfikatory* zostały odpowiednio oznakowane przez program **SKOV**. Książki porządkuje się wg numerów inwentarza (ściślej: ich *numerów-właściwych*).

Lista książek przyjmie postać tabeli podobnej do Wykazu Ubytków (format UUB1). Rubryki poziome uporządkowane są wg numerów inwentarza. Tabela zawiera następujące kolumny:

- *•* **Lp.** liczba porządkowa; numeracja zaczyna się od liczby podanej przez użytkownika w odpowiedzi na pytanie pojawiające się na ekranie,
- *•* **Nr ubytku** wartość początkową podaje użytkownik. Dalej numeracja ciągła,
- *•* **Nr inwentarza** pobierany z podpola 923/n (adaptowalne),
- *•* **Autor/Tytuł/Tom** pobierany z podpól 100/a, 245/a,n,
- *•* **Cena lub wartość** pobierany z podpola 923/c (adaptowalne),
- *•* **Sygnatura** pobierana z podpola 923/s (adaptowalne),
- *•* **Uwagi** kolumna pusta.

Wiersze (rubryki poziome) generowane są przez numer inwentarza (dla każdego numeru inwentarza, który ma być uwzględniony, powstaje wiersz).

Tabela jest drukowana w układzie pionowym (portret), na papierze formatu A4. Rubryki poziome (wiersze) są zmiennej wysokości ale zajmują nie więcej niż 220mm (adaptowalne) w pionie. Na stronach występuje zatem zmienna liczba rubryk poziomych.

Format zadaje następujące pytania:

**Znacznik (2 znaki):** – odpowiedzią może być dwuznakowy znacznik lub "\*". Gwiazdka oznacza życzenie wypisania listy książek niezaznaczonych (nie zawierających znacznika w podpolu identyfikatora).

- **Wartość "z przeniesienia":** należy podać sumę w postaci złote,grosze (np.: 135,50). Wartość ta będzie potraktowana jako suma "z przeniesienia" dla kolumny "Cena lub wartość".
- **Wartość "Lp":** należy podać liczbę od której zaczynając, mają być numerowane kolejne rubryki poziome Wykazu.

**Wartość "numer ubytku":** – należy podać początkową wartóść numerów ubytków w danym wykazie.

**Czy denominacja (t/n):** – odpowiedź "t" oznacza, że w wykazie wystąpią tylko te książki, które mają n-ry inwentarza mniejsze od "granicznego" (patrz następne pytanie), a końcowa suma cen zostanie zdenominowana. Odpowiedź "n" oznacza, że w wykazie będą uwzględnione książki o numerach inwentarza większych od "granicznego" i końcowa suma cen nie będzie denominowana.

**Graniczny nr inwentarza:** – należy podać nr inwentarza, od którego poczynając książki mają ceny zdenominowane. Jeżeli podamy jako numer graniczny 0 oraz odpowiemy "n" na poprzednie pytanie to wszystkie książki zostaną umieszczone w jednym wykazie – bez denominacji.

**Podaj tekst tytułu:** – należy podać tekst tytułu Wykazu (spacje zastępować znakiem podkreślenia)

Przed zastosowaniem formatu należy zweryfikować jego definicje parametrów (za pomocą Adaptacji formatów). Parametry są następujące:

![](_page_23_Picture_326.jpeg)

*W ramki ujęto wartości parametrów, które można modyfikować. Wartościami parametrów w każdej linii są więc teksty zaczynające się po drugiej spacji. Tekst po trzeciej spacji jest komentarzem objaśniającym czego dotyczy dany parametr.*

Pokazane parametry nie wymagają komentarza poza uwagą, że przy zmianie szerokości kolumn tabelki wskazane jest nie zmieniać szerokosci sumarycznej oraz, że zmiany szerokości kolumn z reguły wymagają korekty parametru \$dop\$ tak, aby wartość "do przeniesienia" trafiała do kolumny "cena".

LYY4 Format produkuje, uporządkowany rosnąco, wykaz numerów inwentarza wskazanego typu. Jeżeli w wykazie brakuje pewnych numerów to w takich miejscach pojawi się gruba kreska (-). Jeżeli pewien numer wystąpi wielokrotnie to taki numer inw. będzie oznaczony dużą kropką (*•*) z prawej strony. Niekiedy trudno jest odnaleźć wielokrotne numery w bazie. Wtedy warto posłużyć formatem LZZW (p. nizej).

Format zadaje następujące pytania:

**Prefiks lub \*(bez pref):** – odpowiedzią jest tekst prefiksu lub \*(gwiazdka). W ten sposób określamy, które numery inwentarza będą brane pod uwagę przy sporządzaniu Wykazu. *Odpowiedź*: '\*' oznacza, że interesują nas n-ry inwentarza bez prefiksu (ściślej: bez separatora prefiksu).

*Odpowiedź*: *inny tekst* oznacza, że interesują nas n-ry inwentarza zaczynające się od wskazanego tekstu. W tekscie prefiksu odróżniane są litery duże i małe.

Format LYY4 jest formatem adaptowalnym dzięki czemu można go łatwo przystosować do innych nazw pola/podpola dla numeru inwentarza oraz określić separatory prefiksu i sufiksu jak również pewne parametry decydujące o układzie tekstu na stronie.

Przed zastosowaniem formatu należy zweryfikować jego definicje parametrów (za pomocą Adaptacji formatów). Parametry są następujące:

def \$pole\$  $\boxed{923}$  pole dla DANYCH BIBLIOTECZNYCH<br>def \$ppni\$  $\boxed{n}$  podpole NUMER INWENTARZA def \$ppni\$  $\overline{m}$  podpole NUMER INWENTARZA<br>def \$sepp\$  $\overline{m}$  separator prefiksu separator prefiksu def  $s$ seps $\mathcal{S}$  / separator sufiksu def \$kol\$ 100 liczba n-row w kolumnie (zachowac l. cyfr, np 050) def \$str\$ 1000 liczba n-row na stronie (zachowac l. cyfr, np 0500) def \$szk\$ 17 szerokosc kolumny w mm def  $\phi$ pnkt $\phi$  6 wielkosc czcionki w punktach drukarskich def  $\text{Sintl}\$  interlinia w punktach drukarskich \$\$\$

*W ramki ujęto wartości parametrów, które można modyfikować. Wartościami parametrów w każdej linii są więc teksty zaczynające się po drugiej spacji. Tekst po trzeciej spacji jest komentarzem objaśniającym czego dotyczy dany parametr.*

W przypadku modyfikacji parametrów \$kol\$ (liczba n-rów w kolumnie) i \$str\$ (liczba n-rów na stronie) należy zadbać o to aby wartość drugiego była wielokrotnością pierwszego oraz żeby nie zmieniać liczby cyfr (3 dla \$kol\$, 4 dla \$str\$) ewentualnie dopisując 0 na początku.

Parametr \$pnkt\$ może przyjmować wartości 5, 6, 7, 8, 9,10 i 12. W przypadku zwiększenia czcionki (\$pnkt\$) zwykle należy również zwiększyć interlinię (\$intl\$).

LZZ2 Format produkuje, pełną listę numerów inwentarza w postaci ciągu stron, gdzie na każdej stronie wypisane są – po 1000 (adaptowalne) – kolejnych numerów inwentarza z zaznaczeniem, które numery nie wystepują w bazie i które występują wielokrotnie. Brakujące numery zaznaczone są czarnym kwadracikiem ( ) z lewej strony numeru, a wielokrotne – dużą kropką (*•*).

Ponadto, na ostatniej stronie, umieszczone zostanie podsumowanie, w którym wymienione będą wszystkie (16) znaczniki pprogramu SKOV liczby wystąpień dla każdego znacznika. (Znaczniki mogą pojawić się przy numerach inwentarzowych w wyniku odpowiedniego zastosowania programu SKOV podczas wykonywania skontrum.

Przed zastosowaniem formatu LZZ2 należy sprawdzić maksymalny numer inwentarza w bazie (można to zrobić przy pomocy formatu LYY4). Gdyby maksymalny numer inw. w bazie okazał się nieprawdopodobnie duży (np. wskutek błędu) wykonanie LZZ2 groziłoby blokada komputera, który usiłowałby wyprodukować nadmierną liczbę stron z kolejnymi numerami.

Format zadaje następujące pytanie:

**Prefiks lub \*(bez pref):** – odpowiedzią jest tekst prefiksu lub \*(gwiazdka). W ten sposób określamy, które numery inwentarza będą brane pod uwagę przy sporządzaniu listy.

*Odpowiedź*: '\*' oznacza, że interesują nas n-ry inwentarza bez prefiksu (ściślej: bez separatora prefiksu).

*Odpowiedź*: *inny tekst* oznacza, że interesują nas n-ry inwentarza zaczynające się od wskazanego tekstu. W tekscie prefiksu odróżniane są litery duże i małe.

Format LZZ2 jest formatem adaptowalnym dzięki czemu można go łatwo przystosować do innych nazw pola/podpola dla numeru inwentarza oraz określić separatory prefiksu i sufiksu jak również pewne parametry decydujące o układzie tekstu na stronie.

Przed zastosowaniem formatu należy zweryfikować jego definicje parametrów (za pomocą Adaptacji formatów). Parametry są następujące:

![](_page_25_Picture_296.jpeg)

*W ramki ujęto wartości parametrów, które można modyfikować. Wartościami parametrów w każdej linii są więc teksty zaczynające się po drugiej spacji. Tekst po trzeciej spacji jest komentarzem objaśniającym czego dotyczy dany parametr.*

W przypadku modyfikacji parametrów \$kol\$ (liczba n-rów w kolumnie) i \$str\$ (liczba n-rów na stronie) należy zadbać o to aby wartość drugiego była wielokrotnością pierwszego oraz żeby nie zmieniać liczby cyfr (3 dla \$kol\$, 4 dla \$str\$) ewentualnie dopisując 0 na początku.

Parametr \$pnkt\$ może przyjmować wartości 5, 6, 7, 8, 9,10 i 12. W przypadku zwiększenia czcionki (\$pnkt\$) zwykle należy również zwiększyć interlinię (\$intl\$).

Parametry \$jest\$ i \$brak\$ pozwalają zmienić sposób znakowania istniejących i brakujących numerów inwentarza. Np. jeżeli parametrowi \$jest\$ nadamy wartość "1" a parametrowi \$brak\$ nadamy wartość "0", to istniejące numery beda oznaczone kwadracikiem ( ) a brakujące pozostaną nieoznaczone.

LZZW Format produkuje listę zapisów, w których wymienione są numery systemowe dokumentów zawierających numerycznie identyczne numery inwentarza. Dokładniej, pojedynczy zapis (zawarty w jednym wierszu na wydruku) składa się z następujących elementów: wartość numeryczna numeru inwentarza, pauza, ciąg opisów wskazujących: pełną postać n-ru inwentarza, nr systemowy dokumentu oraz numer wystąpienia pola i numer wystąpienia podpola.

Przykład zapisu:

 $000000134 - 134(d.183628), 3, 1), x134(d.66058), 1, 2), 134(d.120), 1, 1),$ 

Powyższy przykład należy odczytywać następująco:

"Numery inwentarza o wartości numerycznej 134 znajdują się w dokumentach o numerach:

183628 (w 3cim wystąpieniu pola, 1szym wystąpieniu podpola)

66058 (w 1szym wystąpieniu pola, 2gim wystąpieniu podpola)

120 (w 1szym wystąpieniu pola, 1szym wystąpieniu podpola)

przyczem, w dokumencie 66058 nr inwentarza zapisany jest jako x134.

Format zadaje następujące pytanie:

**Prefiks lub \*(bez pref):** – odpowiedzią jest tekst prefiksu lub \*(gwiazdka). W ten sposób określamy, które numery inwentarza będą brane pod uwagę przy sporządzaniu listy.

*Odpowiedź*: '\*' oznacza, że interesują nas n-ry inwentarza bez prefiksu (ściślej: bez separatora prefiksu).

*Odpowiedź*: *inny tekst* oznacza, że interesują nas n-ry inwentarza zaczynające się od wskazanego tekstu. W tekscie prefiksu odróżniane są litery duże i małe.

Format LZZW jest formatem adaptowalnym dzięki czemu można go łatwo przystosować do innych nazw pola/podpola dla numeru inwentarza oraz określić separatory prefiksu i sufiksu jak również pewne parametry decydujące o układzie tekstu na stronie.

Przed zastosowaniem formatu należy zweryfikować jego definicje parametrów (za pomocą Adaptacji formatów). Parametry są następujące:

![](_page_26_Picture_288.jpeg)

*W ramki ujęto wartości parametrów, które można modyfikować. Wartościami parametrów w każdej linii są więc teksty zaczynające się po drugiej spacji. Tekst po trzeciej spacji jest komentarzem objaśniającym czego dotyczy dany parametr.*

Parametr \$pnkt\$ może przyjmować wartości 5, 6, 7, 8, 9,10 i 12. W przypadku zwiększenia czcionki (\$pnkt\$) zwykle należy również zwiększyć interlinię (\$intl\$).

IABL Jest to format związany z funkcją znakowania kodów kreskowych realizowaną przez program SKOV. Produkuje on plik tekstowy UUU.ZAZ, który umieszcza w katalogu c:*\*MAKPRACV i prezentuje na ekranie. Wiersze tego pliku mają następującą budowę:

**nd/nw zn**

- **nd** systemowy numer dokumentu w bazie zawierającego, w jednym z pól DANYCH BIBLIOTECZNYCH, podpole LOKALIZACJI ze wskazanym tekstem (ten tekst okreslamy w odpowiedzi na pytanie, które pojawi się na ekranie)
- **nw** numer wystąpienia pola DANYCH BIBLIOTECZNYCH, w którym wystąpiło podpole LOKALIZA-CJI ze wskazanym tekstem
- **zn** dwuznakowy znacznik, który ma być dopisany do KODU KRESKOWEGO znajdującego się w tym samym polu co podpole LOKALIZACJI.

Plik UUU.ZAZ może być wykorzystany (przy pomocy programu MAKV.EXE) w celu automatycznego dopisania do wskazanych KODÓW KRESKOWYCH podanego znacznika.

Zakładając, że polem DANYCH BIBLIOTECZNYCH jest pole 923, a podpolem KODU KRESKO-WEGO – 923/q, procedura postępowania może być następująca:

- *•* wejść do bazy (tej, z której produkowaliśmy listę UUU.ZAZ),
- *•* wybrać "OBSŁUGĘ listy zaznaczonych dokumentów" (F8),
- *•* "określ listę zewn." (Shift+F4) i wprowadzić nazwę **uuu.zaz**,
- *•* wybrać opcję **is** określając pole: 923, podpole: q,
- *•* kolejno przyciskać klawisze: W N W K X.

Format zadaje następujące pytania:

**Symbol lokaliz. (CZYT,DYD):** – odpowiedzią jest tekst poszukiwany w podpolu LOKALIZACJA. Może to być dowolny tekst (litery duże i małe są utożsamiane)

**Znacznik (2 znaki):** – odpowiedzią jest 2-znakowy znacznik jeden z 16 uwzględnianych przez program **SKOV** 

Format IABL jest formatem adaptowalnym dzięki czemu można go łatwo przystosować do innych nazw pola/podpola dla LOKALIZACJI i KODU KRESKOWEGO.

Przed zastosowaniem formatu należy zweryfikować jego definicje parametrów (za pomocą Adaptacji formatów). Parametry są następujące:

def \$pole\$ 923 pole dla DANYCH BIBLIOTECZNYCH def  $ppni$ \$  $k$  podpole LOKALIZACJA  $def$  \$sepp\$  $\boxed{q}$  podpole KOD KRESKOWY \$\$\$

*W ramki ujęto wartości parametrów, które można modyfikować. Wartościami parametrów w każdej linii są więc teksty zaczynające się po drugiej spacji. Tekst po trzeciej spacji jest komentarzem objaśniającym czego dotyczy dany parametr.*

### **5.5. Kody kreskowe**

gdzie:

Pakiet MAK pozwala drukować nalepki z kodami kreskowymi w dwóch systemach: EAN8 i ITF. Odpowiednie procedury zawarte są w grupie opcji:

KATALOGUJĄCY / PROCEDURY POMOCNICZE częśś 2

W grupie tej wystepują nastepujące opcje (dotyczące kodów kreskowych):

![](_page_26_Picture_289.jpeg)

- \* Nalepki z kodami kr. (wg zakresu) EAN8 xxx/TX (NKKR)
- \* Nalepki z kodami kr. (wg zakresu) ITF (2z5) xxx/TX
- .............

*Z prawej strony, w nawiasach, podano oznaczenie formatu drukowania dla opcji.*

Wszystkie te formaty przeznaczone są do drukowania kodów kreskowych na specjalnym papierze z nalepkami. Formaty te są adaptowalne. Można je adaptowac do różnych formatów nalepek, układu nadruków na nalepkach, wymiaru kodów kreskowych itp. W celu dokonania adaptacji należy wybrać opcję Adaptacja formatów a następnie adaptowany format. Poszczególne formaty drukowania kodów kreskowych omowione będą poniżej:

KOKR format powoduje wydruk kodów kreskowych na podstawie ich wartości zapisanych w bazie w odpowiednim podpolu. Jeżeli liczba zapisana w podpolu składa się z 8 cyfr, to wydrukowany kod będzie odpowiadał temu zapisowi. Jezeli liczba cyfr jest mniejsza od 8 to zostaje uzupełniona do 7 cyfr zerami na początku, a następnie zostaje obliczona cyfra kontrolna (wg systemu EAN8) i dopisana na końcu. Tak zbudowana liczba 8-cyfrowa zostaje zamieniona na kod kreskowy i wydrukowana. Zawartość bazy nie ulega zmianie.

Pełna nalepka jest zbudowana z następujących elementów:

- 2 dowolne teksty umieszczone pod sobą na górze nalepki (teksty te nazwane tekst1 i tekst2 – wprowadza się z klawiatury na wezwanie formatu. We wprowadzanych tekstach spacje należy zastępować znakiem podkreślenia "...");
- *•* sygnatura umieszczona pod dowolnymi tekstami;
- *•* wartość liczbowa kodu kreskowego umieszczona z lewej strony kodu kreskowego;
- *•* właściwy zapis kodu kreskowego.

Powyższe elementy mogą być pomijane bądź inaczej rozmieszczane w zależności od wartości parametrów formatu ustawianych w ramach jego adaptacji.

Parametry adaptacji:

- *•* 3 pierwsze parametry (\$pdbi\$, \$ppsy\$, \$ppkk\$) określają nazwy pola i podpola zawierających sygnaturę i kod kreskowy;
- *•* 4 następne (\$lnal\$, \$2nal\$, \$wwie\$, \$szko\$) określają wymiary nalepek i ich rozmieszczenie na kartce;
- *•* parametry \$opus\$, \$vod\$ i \$ods\$ określają odstępy między elementami nalepki mierzone w milimetrach;
- *•* parametr \$pion\$ pozwala określić wzajemne polożenie wartości numerycznej i zapisu kreskowego kodu;
- *•* parametr \$zzb\$ w zależności od wartości mówi czy 2 dwa dowolne teksty mają być pobierane z ekranu (wartość 0), czy ze zbiorów o nazwach tekst1 i tekst2 umieszczonych w katalogu C:*\*MAKPARCV (wartość 1) bądź mają być pominięte (wartość 2);
- *•* parametr \$drsy\$ pozwala zrezygnować (wartość %) z drukowania sygnatury;
- *•* parametr \$sepa\$ wskazuje tekst, który odzieli pierwszą cyfrę zapisu numerycznego kodu kreskowego od pozostaych. Znak ˆ oznacza spację;
- *•* parametr \$wwk\$ określa wymiar kodu kreskowego. Kolejne wartości (1, 2) zwiekszają wymiar o czynnik 1,2.

KOKQ format powoduje wydruk kodów kreskowych na podstawie ich wartości zapisanych w bazie w odpowiednim podpolu. Jeżeli liczba zapisana w podpolu składa się z parzystej liczby cyfr, to wydrukowany kod będzie odpowiadał temu zapisowi. Jezeli liczba cyfr jest nieparzysta to zostaje obliczona cyfra kontrolna (wg systemu ITF) i dopisana na końcu. Tak zbudowana liczba (o parzystej liczbie cyfr) zostaje zamieniona na kod kreskowy i wydrukowana. Zawartość bazy nie ulega zmianie.

Pełna nalepka jest zbudowana z następujących elementów:

- 2 dowolne teksty umieszczone pod sobą na górze nalepki (teksty te nazwane tekst1 i tekst2 – wprowadza się z klawiatury na wezwanie formatu. We wprowadzanych tekstach spacje należy zastępować znakiem podkreślenia "...");
- *•* sygnatura umieszczona pod dowolnymi tekstami;
- *•* wartość liczbowa kodu kreskowego umieszczona z lewej strony kodu kreskowego;
- *•* właściwy zapis kodu kreskowego.

Powyższe elementy mogą być pomijane bądź inaczej rozmieszczane w zależności od wartości parametrów formatu ustawianych w ramach jego adaptacji.

Parametry adaptacji:

*•* 3 pierwsze parametry (\$wys\$, \$wszer\$, \$gszer\$) określają wymiary kodu kreskowego przez określenie wysokości kresek w milimetrach (\$wys\$) oraz grubości kresek cienkich (\$wszer\$) i grubych

(\$gszer\$) w punktach drukarskich. System ITF wymaga aby kreski grube były 2 do 3 razy grubsze od cienkich;

*•* pozostałe parametry mają znaczenie identyczne jak opisane wyżej dla formatu KOKR.

NKKR format powoduje wydruk kodów kreskowych EAN8 według podanego zakresu. Na wezanie formatu podaje się pierwszy i ostatni numer kodu kreskowego. Kolejne numery uzupełniane są do 8 cyfr przez dopisanie zer na początku i wyliczonej cyfry kontrolnej na koncu.

Pełna nalepka jest zbudowana z takich samych elementów jak dla formatu KOKR

Te elementy mogą być pomijane bądź inaczej rozmieszczane w zależności od wartości parametrów formatu ustawianych w ramach jego adaptacji.

Parametry adaptacji:

- *•* 4 pierwsze parametry (\$lnal\$, \$2nal\$, \$wwie\$, \$szko\$) określają wymiary nalepek i ich rozmieszczenie na kartce;
- *•* parametry \$opus\$, \$vod\$ i \$ods\$ określają odstępy między elementami nalepki mierzone w milimetrach;
- *•* parametr \$pion\$ pozwala określić wzajemne polozenie wartości numerycznej i zapisu kreskowego kodu;
- *•* parametr \$zzb\$ w zależności od wartości mówi czy 2 dwa dowolne teksty mają być pobierane z ekranu (wartość 0), czy ze zbiorów o nazwach tekst1 i tekst2 umieszczonych w katalogu C:*\*MAKPARCV (wartość 1) bądź mają być pominięte (wartość 2);
- *•* parametr \$wwk\$ określa wymiar kodu kreskowego. Kolejne wartości (1, 2) zwiekszają wymiar o czynnik 1,2;
- *•* parametr \$lpowt\$ pozwala określic ile razy każda nalepka będzie powtórzona na wydruku.
- NKKQ format powoduje wydruk kodów kreskowych w systemie ITF według podanego zakresu. Na wezanie formatu podaje się pierwszy i ostatni numer kodu kreskowego. Uprzednio należy, poprzez adaptacje formatu NKKQ (parametr \$lzna\$), określić liczbę znaków kodu kreskowego. Jeżeli liczba ta będzie nieparzysta to kolejne wartości będą uzupełniane zerami na początku do wskazanej liczby znaków, a następnie zostanie obliczona cyfra kontrolna i dopisana na końcu. W ten sposób powstaną kody kreskowe z cyfrą kontrolną. Jeżeli wskazana liczba znakow kodu kreskowego będzie parzysta to kolejne wartości będą uzupełniane zerami na początku do wskazanej liczby znaków i cyfra kontrolna nie będzie dodawana. W przypadku parzystej liczby znaków powstaną kody kreskowe bez cyfry kontrolnej.

Pełna nalepka jest zbudowana z takich samych elementów jak dla formatu KOKR

Te elementy mogą być pomijane bądź inaczej rozmieszczane w zależności od wartości parametrów formatu ustawianych w ramach jego adaptacji.

Parametry adaptacji:

- *•* 3 pierwsze parametry (\$wys\$, \$wszer\$, \$gszer\$) określają wymiary kodu kreskowego przez określenie wysokości kresek w milimetrach (\$wys\$) oraz grubości kresek cienkich (\$wszer\$) i grubych (\$gszer\$) w punktach drukarskich. System ITF wymaga aby kreski grube były 2 do 3 razy grubsze od cienkich;
- nastepne 4 parametry (\$lnal\$, \$2nal\$, \$wwie\$, \$szko\$) określają wymiary nalepek i ich rozmieszczenie na kartce;
- *•* parametry \$opus\$, \$vod\$ i \$ods\$ określają odstępy między elementami nalepki mierzone w milimetrach;
- *•* parametr \$pion\$ pozwala określić wzajemne położenie wartości numerycznej i zapisu kreskowego kodu;
- *•* parametr \$zzb\$ w zależności od wartości mówi czy 2 dwa dowolne teksty mają być pobierane z ekranu (wartość 0), czy ze zbiorów o nazwach tekst1 i tekst2 umieszczonych w katalogu C:*\*MAKPARCV (wartość 1) bądź mają być pominięte (wartość 2);
- *•* parametr \$lzn\$ określa liczbę znaków kodu kreskowego. Gdy wartość nieparzysta, powstają kody kreskowe z cyfrą kontrolną; w przeciwnym przypadku – bez;
- *•* parametr \$lpowt\$ pozwala określic ile razy każda nalepka będzie powtórzona na wydruku.